**BECKHOFF** New Automation Technology

# Functional description | EN TF5200 | TwinCAT 3 CNC Syntax check

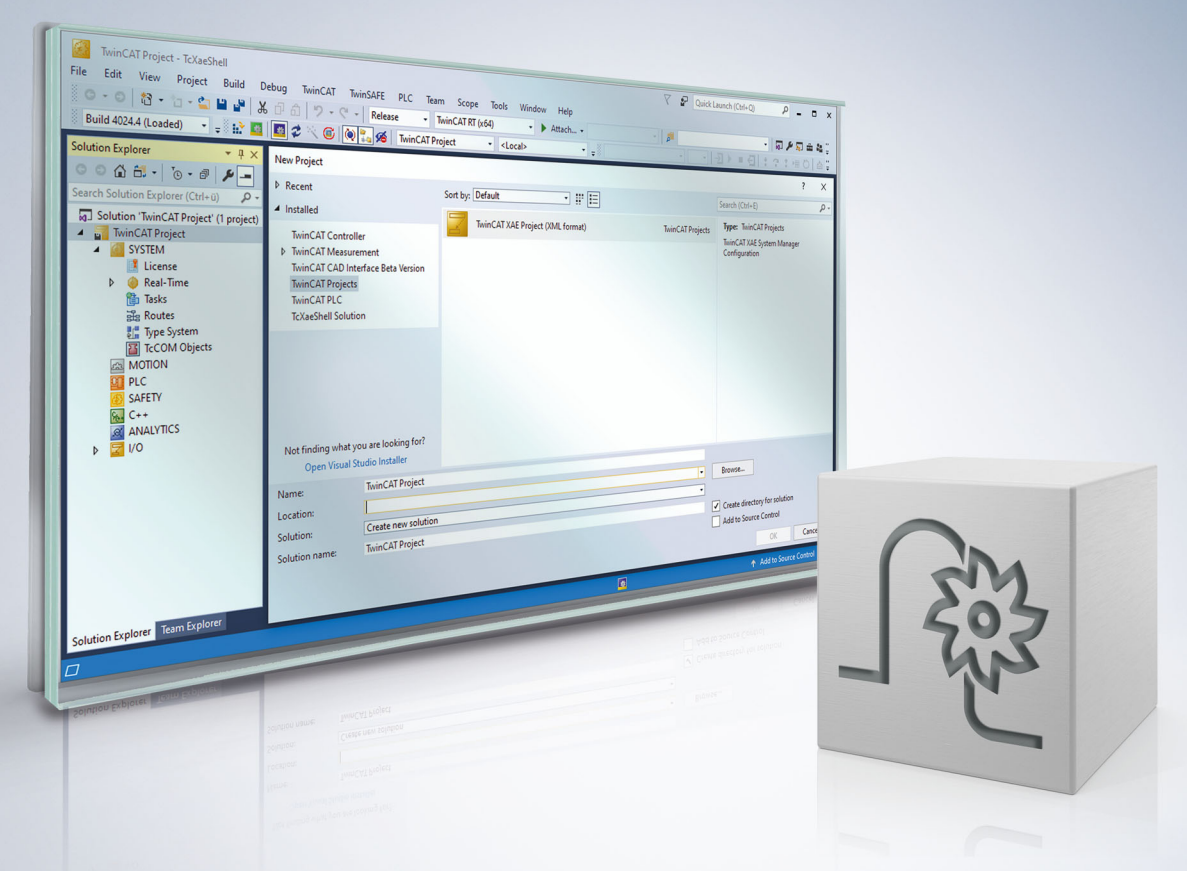

## **Notes on the documentation**

<span id="page-2-0"></span>This description is only intended for the use of trained specialists in control and automation engineering who are familiar with the applicable national standards.

It is essential that the documentation and the following notes and explanations are followed when installing and commissioning the components.

It is the duty of the technical personnel to use the documentation published at the respective time of each installation and commissioning.

The responsible staff must ensure that the application or use of the products described satisfy all the requirements for safety, including all the relevant laws, regulations, guidelines and standards.

#### **Disclaimer**

The documentation has been prepared with care. The products described are, however, constantly under development.

We reserve the right to revise and change the documentation at any time and without prior announcement. No claims for the modification of products that have already been supplied may be made on the basis of the data, diagrams and descriptions in this documentation.

#### **Trademarks**

Beckhoff®, TwinCAT®, TwinCAT/BSD®, TC/BSD®, EtherCAT®, EtherCAT G®, EtherCAT G10®, EtherCAT P®, Safety over EtherCAT®, TwinSAFE®, XFC®, XTS® and XPlanar® are registered trademarks of and licensed by Beckhoff Automation GmbH.

Other designations used in this publication may be trademarks whose use by third parties for their own purposes could violate the rights of the owners.

#### **Patent Pending**

The EtherCAT technology is patent protected, in particular by the following applications and patents: EP1590927, EP1789857, EP1456722, EP2137893, DE102015105702 with corresponding applications or registrations in various other countries.

### Fther**CAT**

EtherCAT® is registered trademark and patented technology, licensed by Beckhoff Automation GmbH, Germany

#### **Copyright**

© Beckhoff Automation GmbH & Co. KG, Germany.

The reproduction, distribution and utilisation of this document as well as the communication of its contents to others without express authorisation are prohibited.

Offenders will be held liable for the payment of damages. All rights reserved in the event of the grant of a patent, utility model or design.

## **General and safety instructions**

#### <span id="page-3-0"></span>**Icons used and their meanings**

This documentation uses the following icons next to the safety instruction and the associated text. Please read the (safety) instructions carefully and comply with them at all times.

#### **Icons in explanatory text**

- 1. Indicates an action.
- $\Rightarrow$  Indicates an action statement.

#### **DANGER**

#### **Acute danger to life!**

If you fail to comply with the safety instruction next to this icon, there is immediate danger to human life and health.

 **CAUTION**

#### **Personal injury and damage to machines!**

If you fail to comply with the safety instruction next to this icon, it may result in personal injury or damage to machines.

#### *NOTICE*

#### **Restriction or error**

This icon describes restrictions or warns of errors.

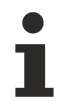

#### **Tips and other notes**

This icon indicates information to assist in general understanding or to provide additional information.

#### **General example**

Example that clarifies the text.

#### **NC programming example**

Programming example (complete NC program or program sequence) of the described function or NC command.

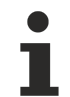

#### **Specific version information**

Optional or restricted function. The availability of this function depends on the configuration and the scope of the version.

## **Table of contents**

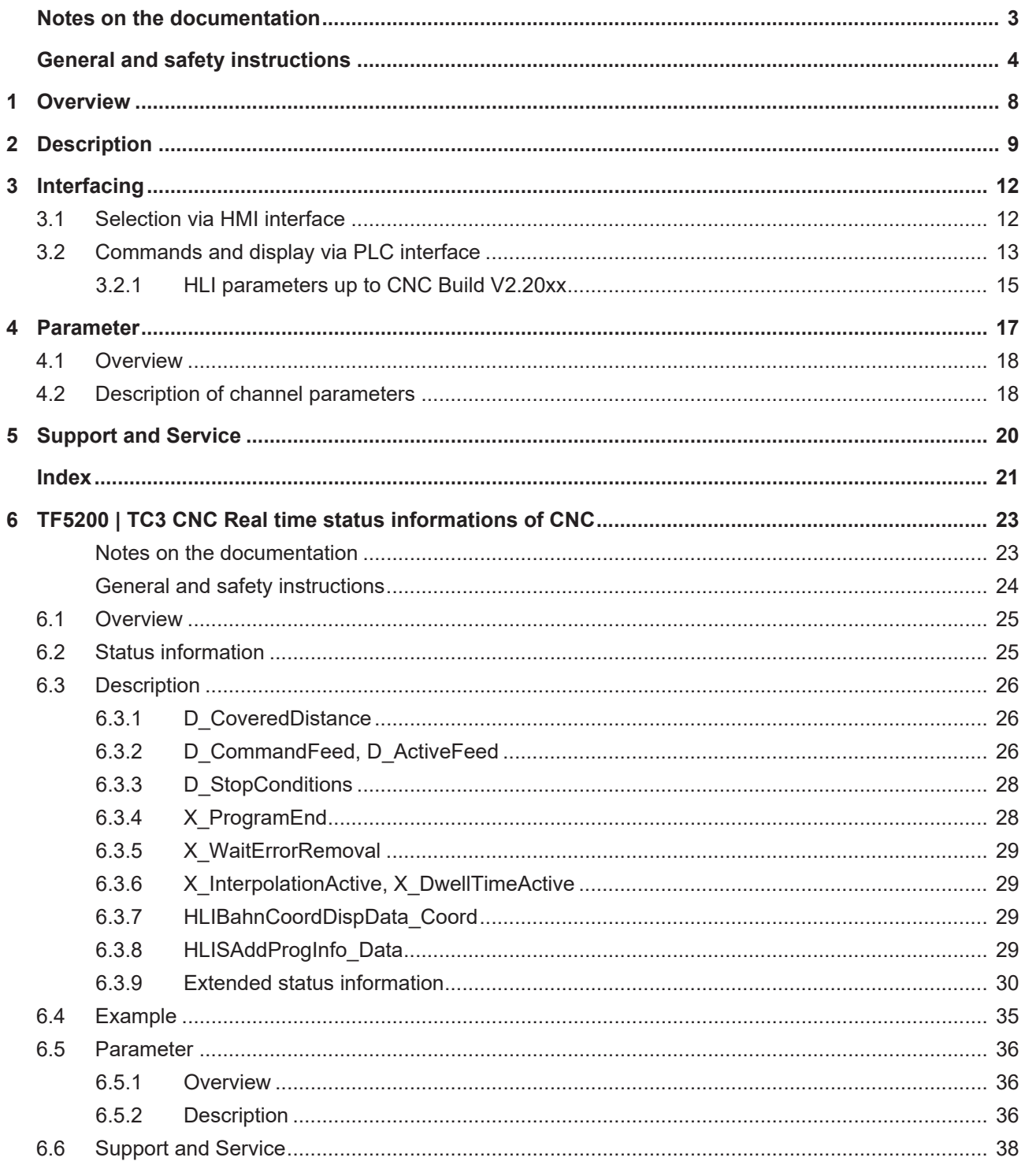

## **BECKHOFF**

## **List of figures**

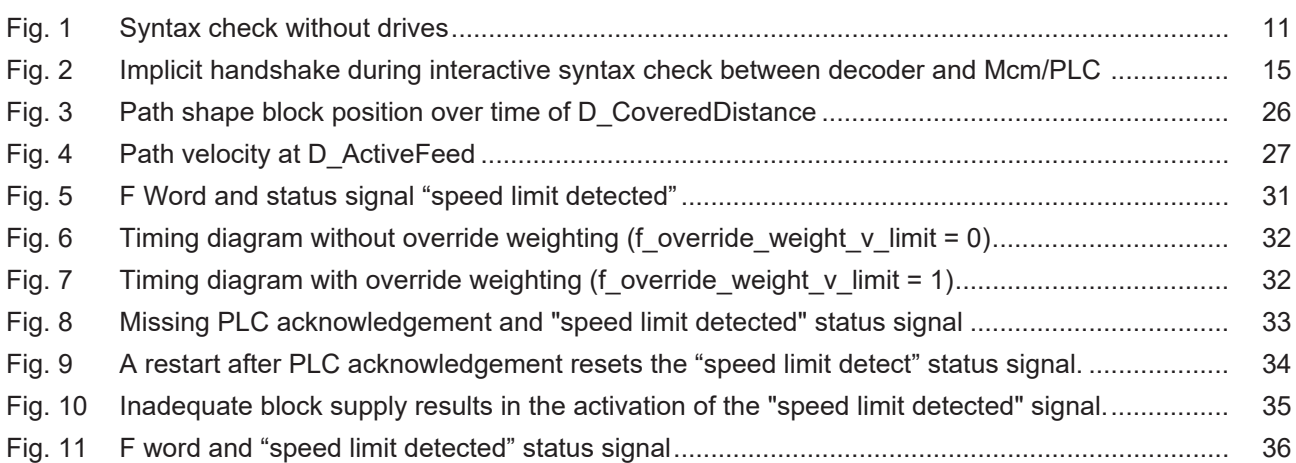

## <span id="page-7-0"></span>**1 Overview**

#### **Task**

With very large, complex or manually created NC programs in particular, it is advisable to check the correctness of the syntax in advance. This is carried out by using the special "Syntax check mode".

The syntax check can be executed

- either offline on a separate test system
- or directly on the machine controller.

#### **Characteristics**

Syntax errors detected in the NC program are displayed or optionally logged to a file so that the operator can then access them at a later date to correct the program.

NC program decoding is not aborted in the event of a syntax error. Instead, the check algorithm attempts to continue working on the next NC line.

To permit rapid processing of the NC program under test,

- the axes/drives are not moved during the syntax check.
- Technology functions (M, H and T functions) are not executed.

Since the entire NC channel (except for the position controller) participates in the syntax check, incorrect programming items are displayed, i.e. axis positions containing violations of software limit switches etc.. In these cases the syntax check is aborted and issues an error message.

#### **Parametrisation**

The syntax check can be run in 2 modes:

- Single step mode
- Automatic mode

The associated configuration is carried out in the channel parameter list.

After a syntax error message, a defined restart can be executed and largely avoids any follow-up errors.

The technology commands used in the NC program (M, H and T functions) must be specified for decoding by setting them in the channel parameter list accordingly.

#### *Mandatory note on references to other documents*

For the sake of clarity, links to other documents and parameters are abbreviated, e.g. [PROG] for the Programming Manual or P-AXIS-00001 for an axis parameter.

For technical reasons, these links only function in the Online Help (HTML5, CHM) but not in pdf files since pdfs do not support cross-linking.

## <span id="page-8-0"></span>**2 Description**

#### **Operation**

The syntax check is run via the operating mode interface according to real program execution. The following can be evaluated:

- START, STOP, CONTINUE and RESET commands
- ERROR and HOLD display states

#### **Display**

In real program execution, the file position (filename and file offset, mc\_active\_file\_offset\_r and mc\_active\_file\_name\_r) is displayed synchronously with the real axis motion. It no longer has any timing reference to program decoding.

When the syntax check is active, the file position is automatically displayed synchronously to decoding.

Therefore, the operator need not consider any distinction to display the file.

The table below shows the various error scenarios and the possible error responses in syntax check mode:

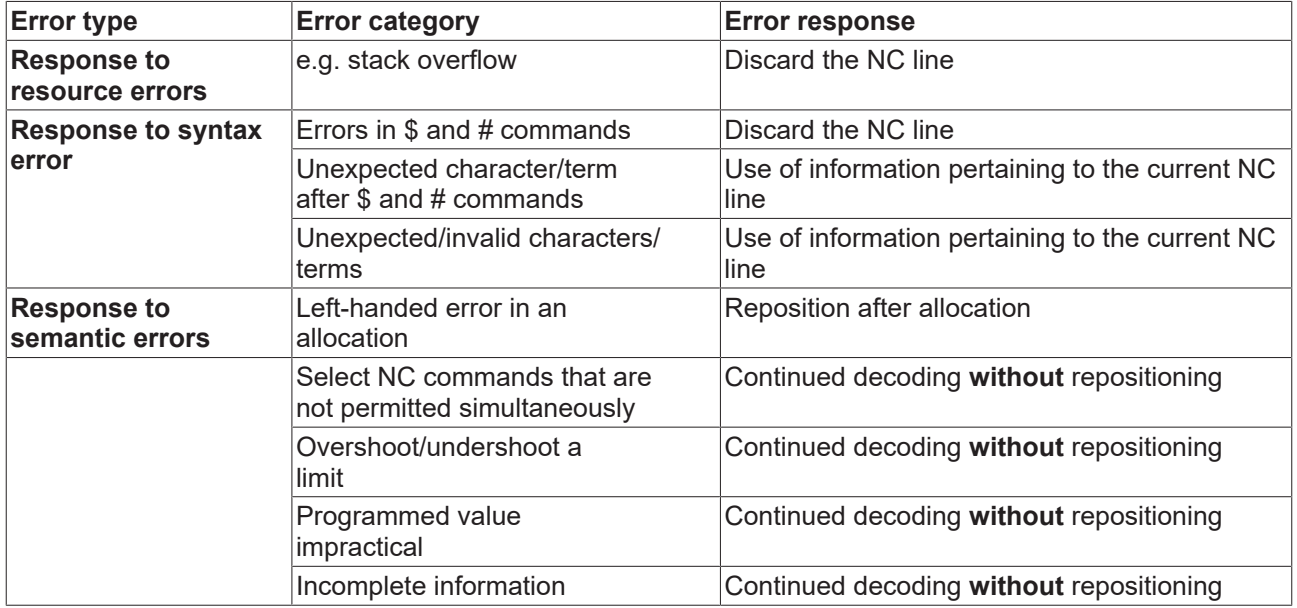

#### **NC program with syntax errors**

The example below contains various syntax errors which can be used for continued decoding. The program can be processed in the syntax check and individual errors are signalled.

```
;Test syntax check of decoder)
%check_syntax
;⇨ overflow error
.<br>N40 G01 X10 F1111111111111111
(⇨ syntax error
N50 #COMMAND UNKNOWN [...]
(⇨ syntax error
N60 V.E.not present = 1
(⇨ syntax error
N70 #CALL AX [X2, 11, 0]
(-> semantic error
N80 G00 G01 X100 F1000
N130 M30
```
#### **Stop single step mode/decoding**

- If configured accordingly (P-CHAN-00028) acts during the syntax check, **single-step mode** acts at decoder level.
- The program stops at the end of every NC line and this is indicated by the HOLD mode state.
- Decoding continues by one NC line when the START transition is commanded to the active mode. In this way, individual NC commands (parameter allocations, branches, loops, etc.) can be decoded to ensure that the program sequence can be viewed during decoding.
- The STOP / RESUME command also acts at the decoder level in the same way as the single step mode.
- In other words, decoding is interrupted by commanding the stop transition to the active mode.
- Decoding can be resumed with the RESUME command.

#### **Automatic mode**

- If configured accordingly (P-CHAN-00028) acts during the syntax check of theautomatic mode.
- The NC program runs without stopping.
- Errors detected are displayed.

#### **Syntax check without drives (MACHINE\_LOCK)**

- The syntax check must always be selected in combination with MACHINE\_LOCK. The following properties apply here:
- The NC program is decoded as normal.
- To ensure that the syntax check runs faster, axes and drives are not moved (dry run). Interpolation is limited to the output of the target points of the motion blocks.
- Technology information, spindle commands or waiting times are not executed.
- Certain real-time influences such as feedhold, override or axis-specific feed enables are not considered.
- <span id="page-10-0"></span>• If MACHINE LOCK is not set, the message P-ERR-21309 is output. In this case MACHINE\_LOCK is set implicitly and syntax check is started.

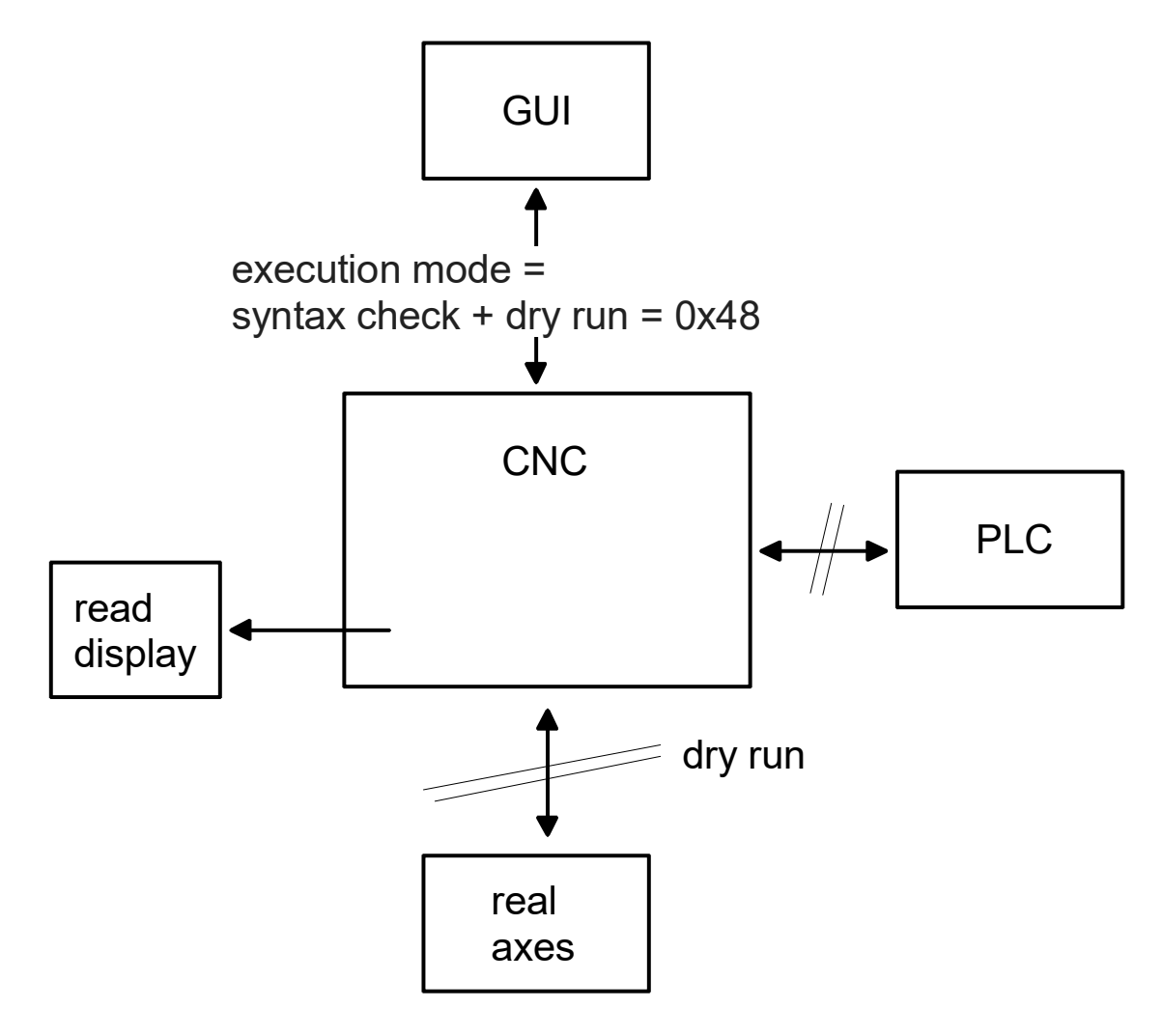

Fig. 1: Syntax check without drives

## <span id="page-11-1"></span><span id="page-11-0"></span>**3 Interfacing**

## **3.1 Selection via HMI interface**

The operator sets the syntax check as an operating mode before starting the program. This setting is forwarded to the PLC via a control unit which the PLC can permit or reject.

The syntax check can be selected using the PLC without any previous request from the HMI.

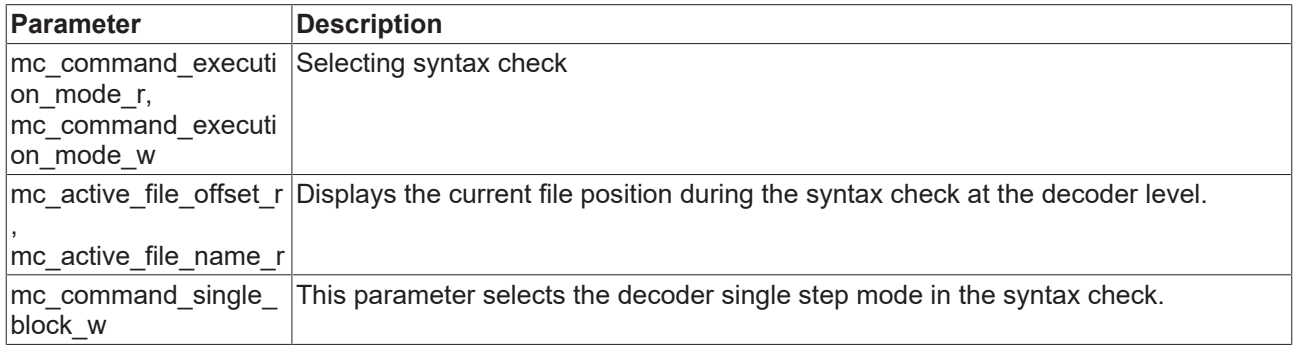

<span id="page-11-2"></span>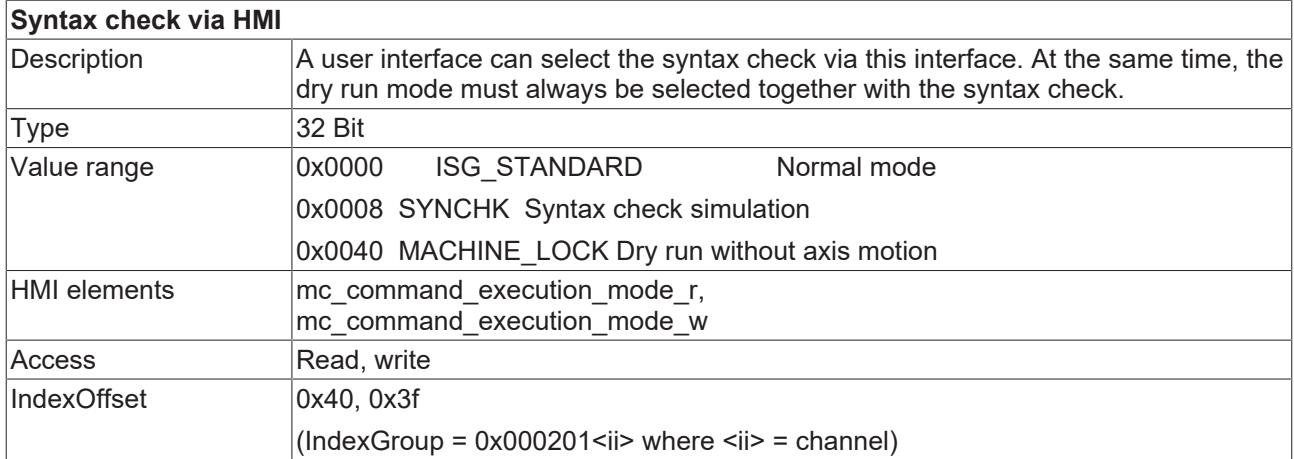

## <span id="page-12-0"></span>**3.2 Commands and display via PLC interface**

<span id="page-12-1"></span>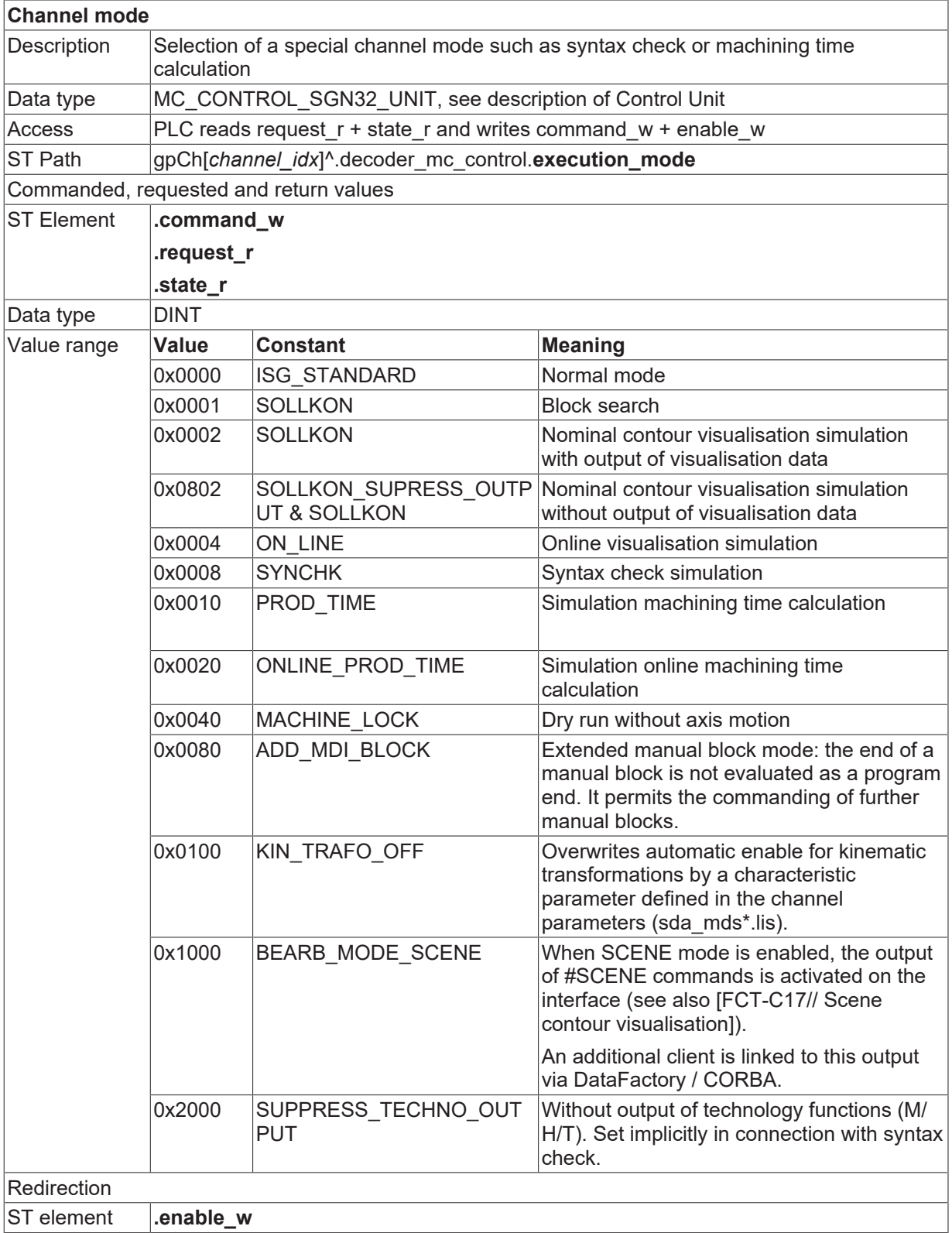

#### **Display:**

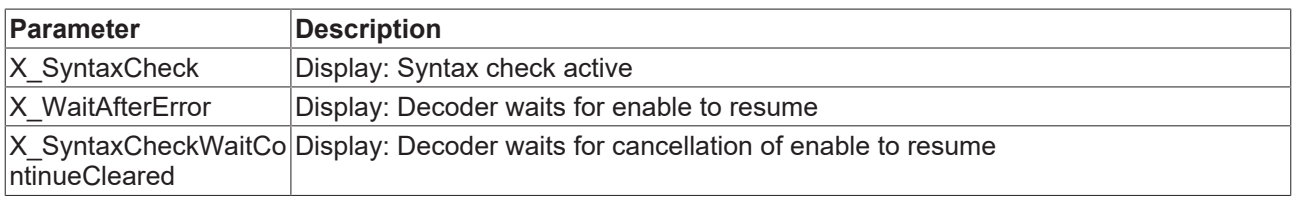

## <span id="page-13-0"></span>**BECKHOFF**

<span id="page-13-1"></span>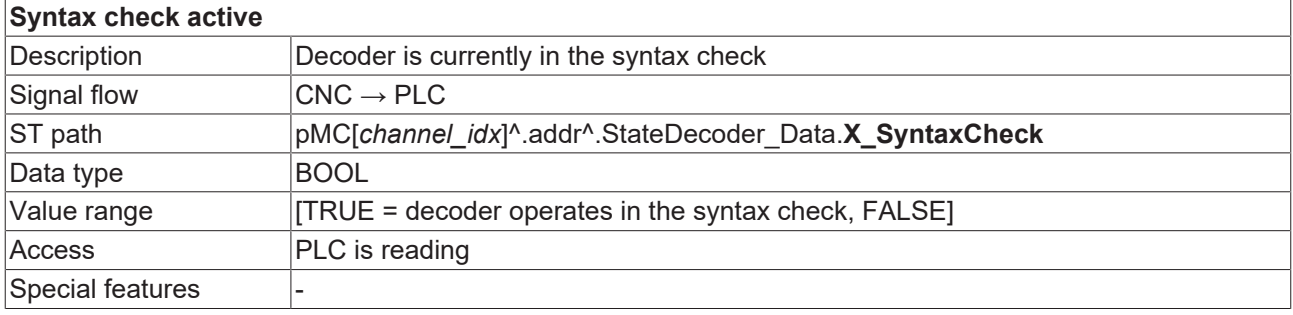

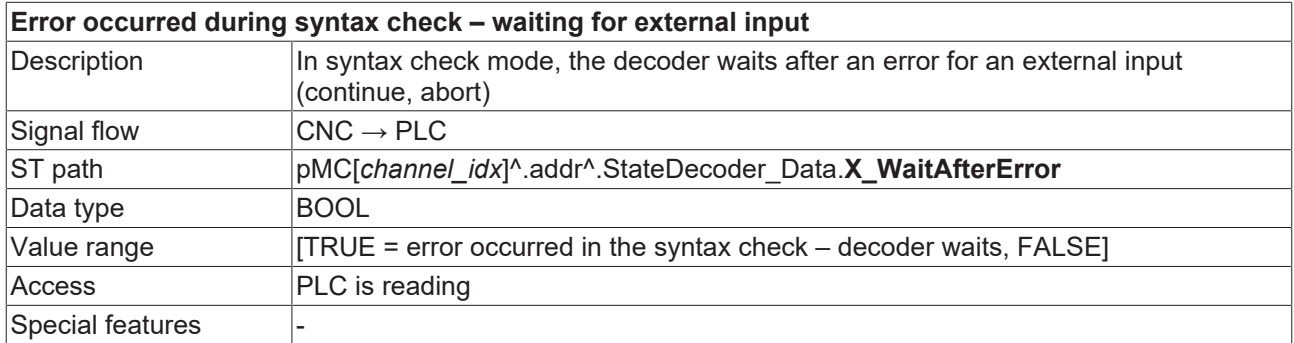

<span id="page-13-2"></span>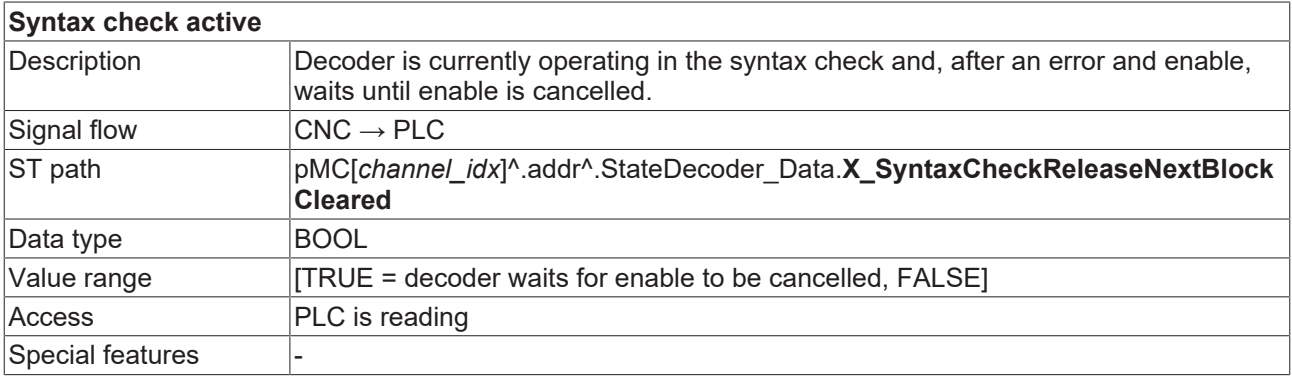

<span id="page-14-1"></span>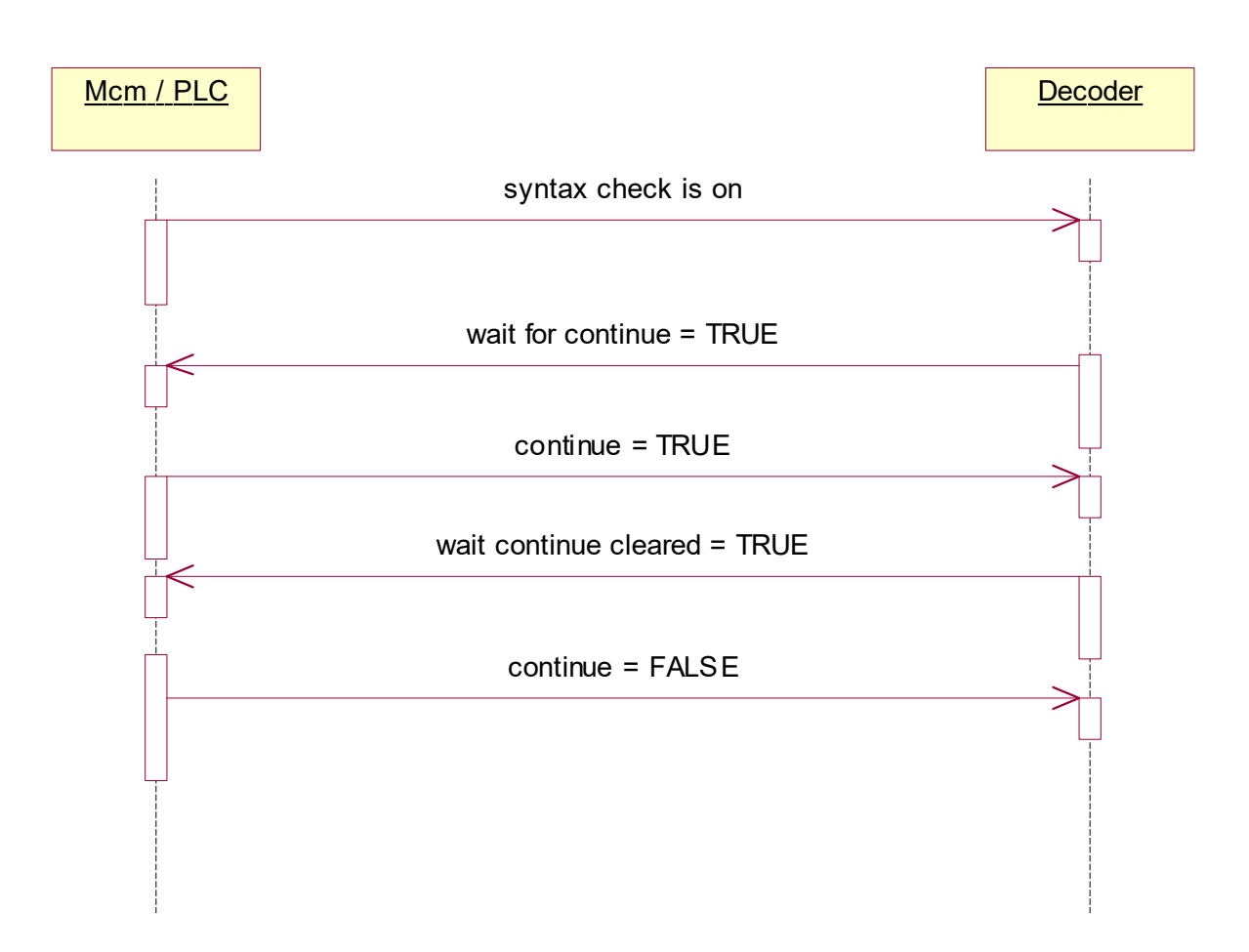

Fig. 2: Implicit handshake during interactive syntax check between decoder and Mcm/PLC

<span id="page-14-3"></span>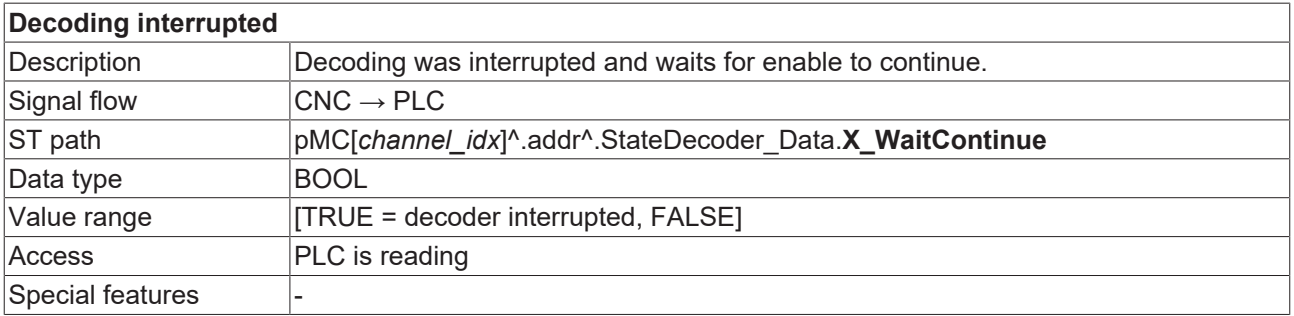

<span id="page-14-4"></span>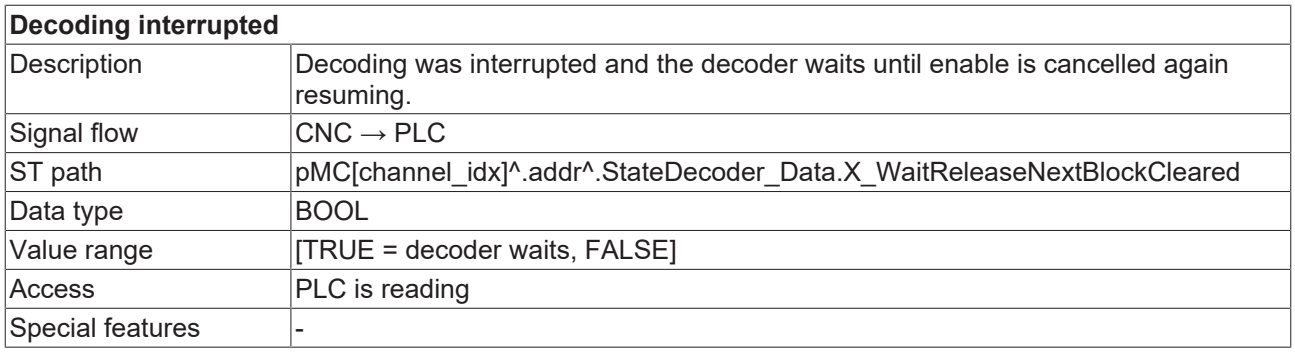

### <span id="page-14-0"></span>**3.2.1 HLI parameters up to CNC Build V2.20xx**

<span id="page-14-2"></span>**Channel mode** 

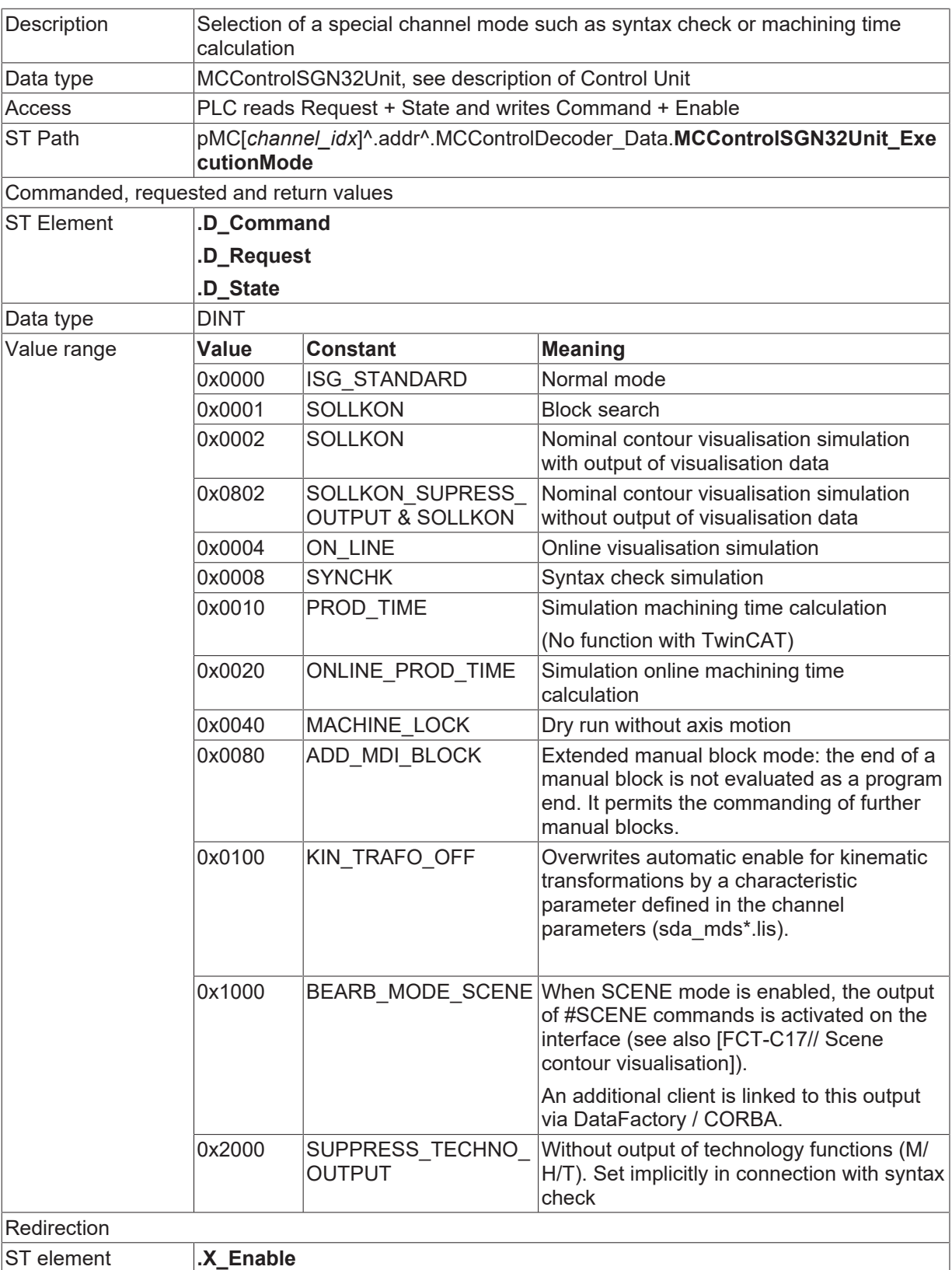

Display:

## <span id="page-16-0"></span>**4 Parameter**

#### **Parametrisation**

The operator sets the operation mode using P-CHAN-00028:

Single step mode: continues step by step over erroneous commands in the NC program and resumes decoding interactively

Automatic mode: checks the syntax in one run (without further manual intervention)

In addition, abort criteria can be configured for the syntax check using P-CHAN-00019 and P-CHAN-00020 for these two operation modes.

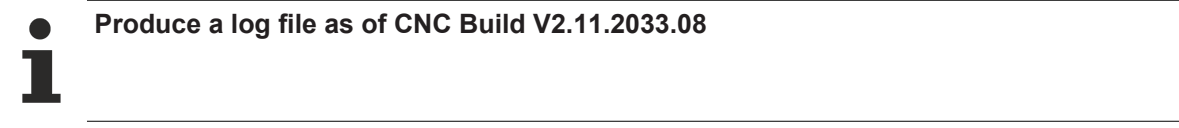

If P-CHAN-00416 is set, all checked NC blocks and reported errors are logged to a file.

The operator can then use the error log to review the NC program and make it executable if required.

The file is created in the controller root directory. The filename consists of the 'dec0' string and the NC channel number in which the syntax check was executed.

The file extension is '.sc'.

Name of log file after a syntax check run in channel 1:*dec01.sc*

*NOTICE*

The settings for **Program processing in the syntax check** are selected before program run. Changes to the settings during the syntax check do not take immediate effect. This only occurs after a program restart.

## <span id="page-17-0"></span>**4.1 Overview**

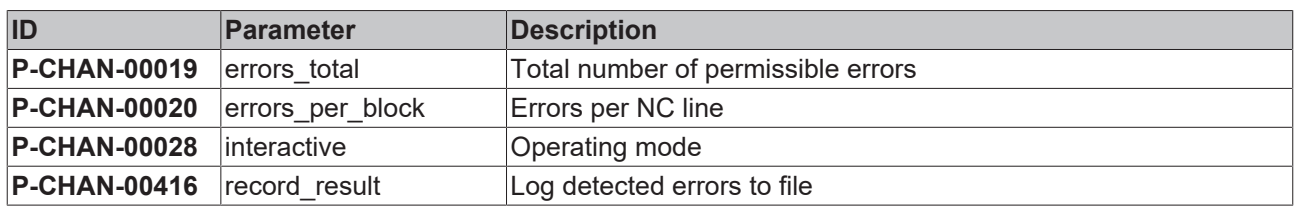

## <span id="page-17-1"></span>**4.2 Description of channel parameters**

<span id="page-17-2"></span>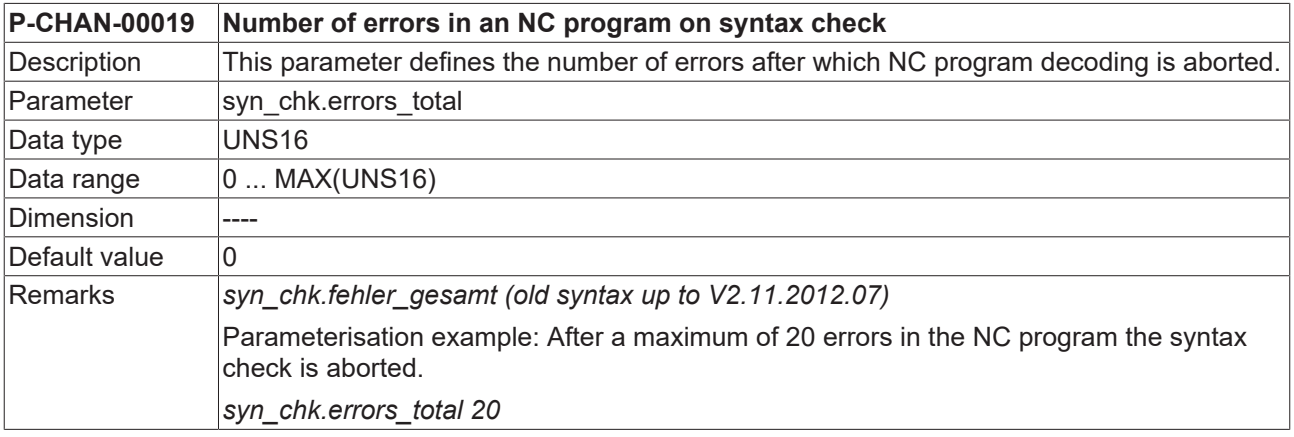

<span id="page-17-3"></span>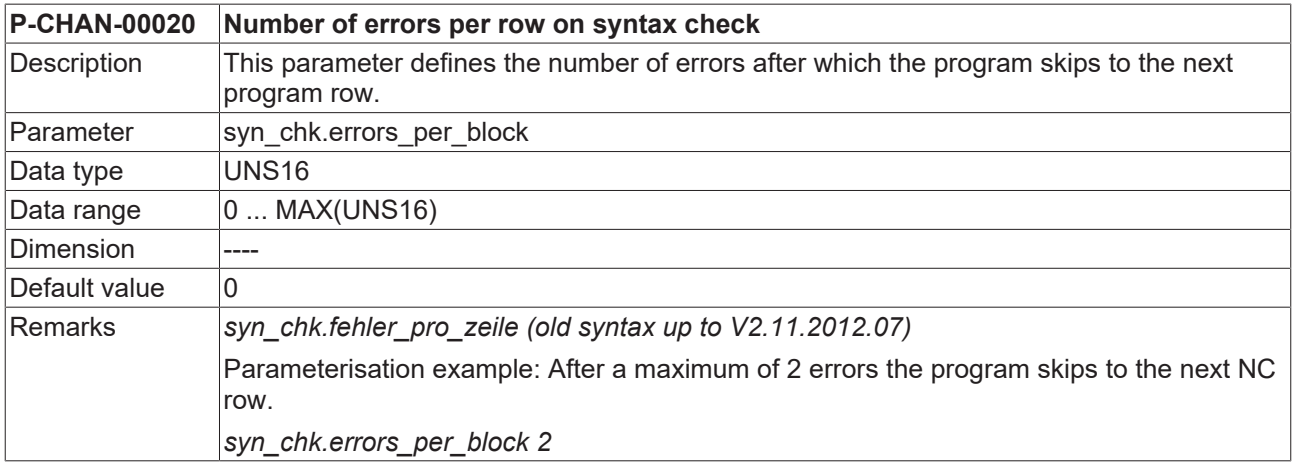

<span id="page-17-4"></span>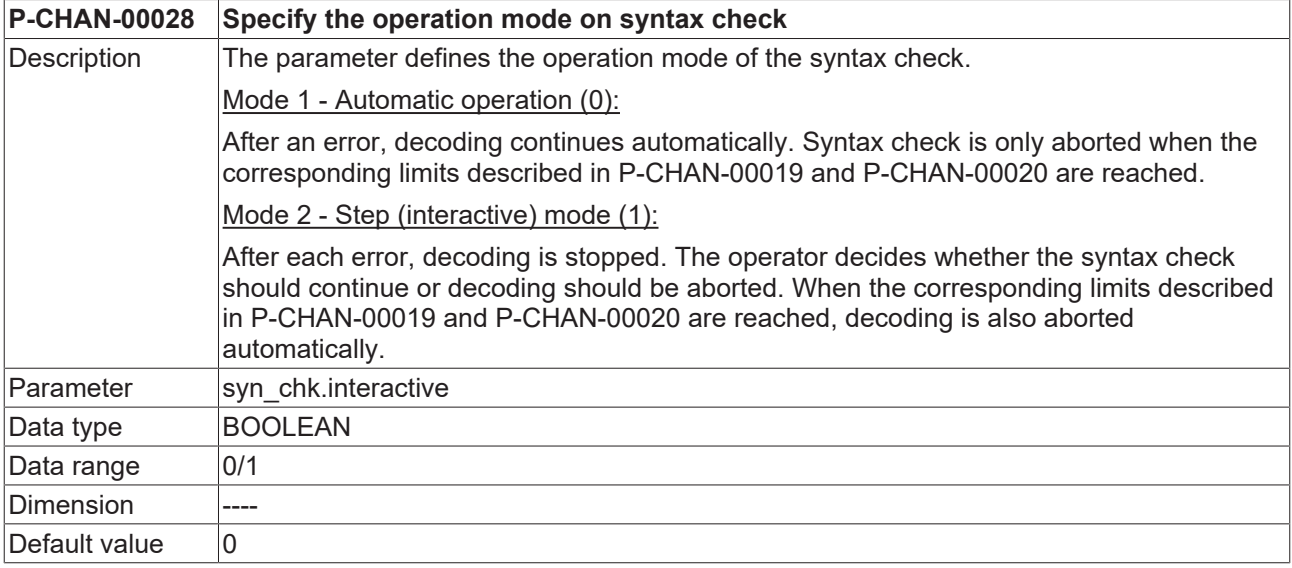

## **BECKHOFF**

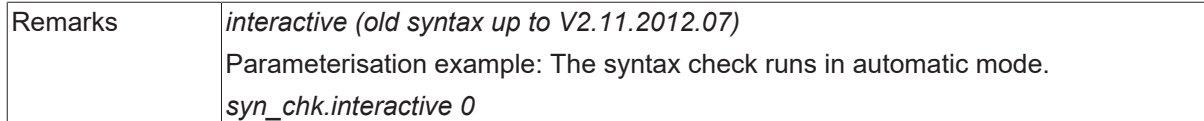

<span id="page-18-0"></span>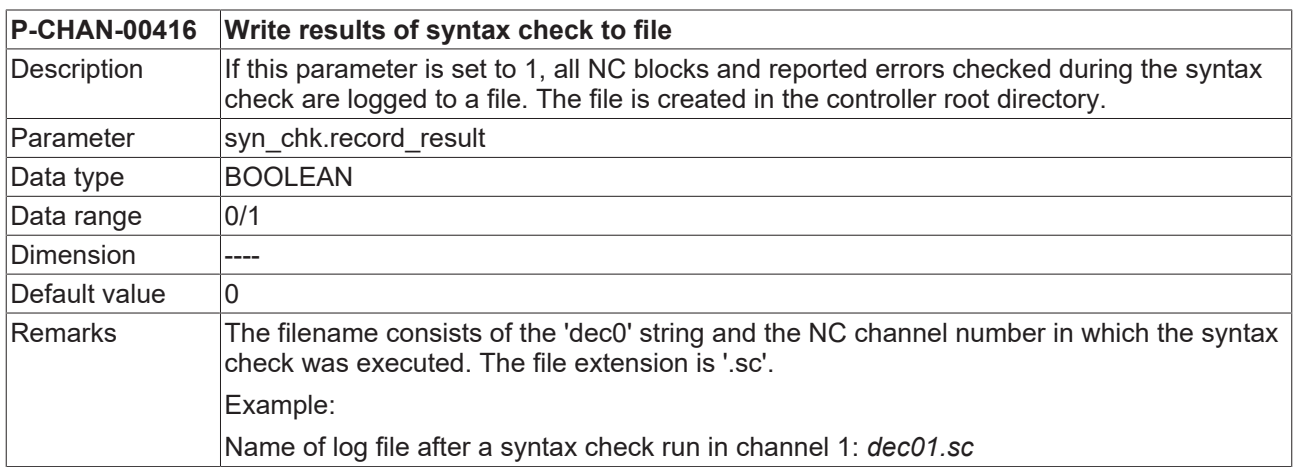

## <span id="page-19-0"></span>**5 Support and Service**

Beckhoff and their partners around the world offer comprehensive support and service, making available fast and competent assistance with all questions related to Beckhoff products and system solutions.

#### **Download finder**

Our [download finder](https://www.beckhoff.com/en-gb/support/download-finder/index-2.html) contains all the files that we offer you for downloading. You will find application reports, technical documentation, technical drawings, configuration files and much more.

The downloads are available in various formats.

#### **Beckhoff's branch offices and representatives**

Please contact your Beckhoff branch office or representative for [local support and service](https://www.beckhoff.com/support) on Beckhoff products!

The addresses of Beckhoff's branch offices and representatives round the world can be found on our internet page: [www.beckhoff.com](https://www.beckhoff.com/)

You will also find further documentation for Beckhoff components there.

#### **Beckhoff Support**

Support offers you comprehensive technical assistance, helping you not only with the application of individual Beckhoff products, but also with other, wide-ranging services:

- support
- design, programming and commissioning of complex automation systems
- and extensive training program for Beckhoff system components

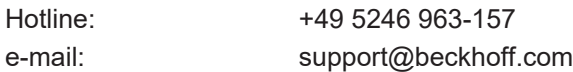

#### **Beckhoff Service**

The Beckhoff Service Center supports you in all matters of after-sales service:

- on-site service
- repair service
- spare parts service
- hotline service

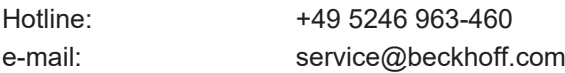

#### **Beckhoff Headquarters**

Beckhoff Automation GmbH & Co. KG

Huelshorstweg 20 33415 Verl Germany

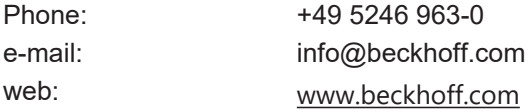

## **BECKHOFF**

## <span id="page-20-0"></span>**Index**

### **B**

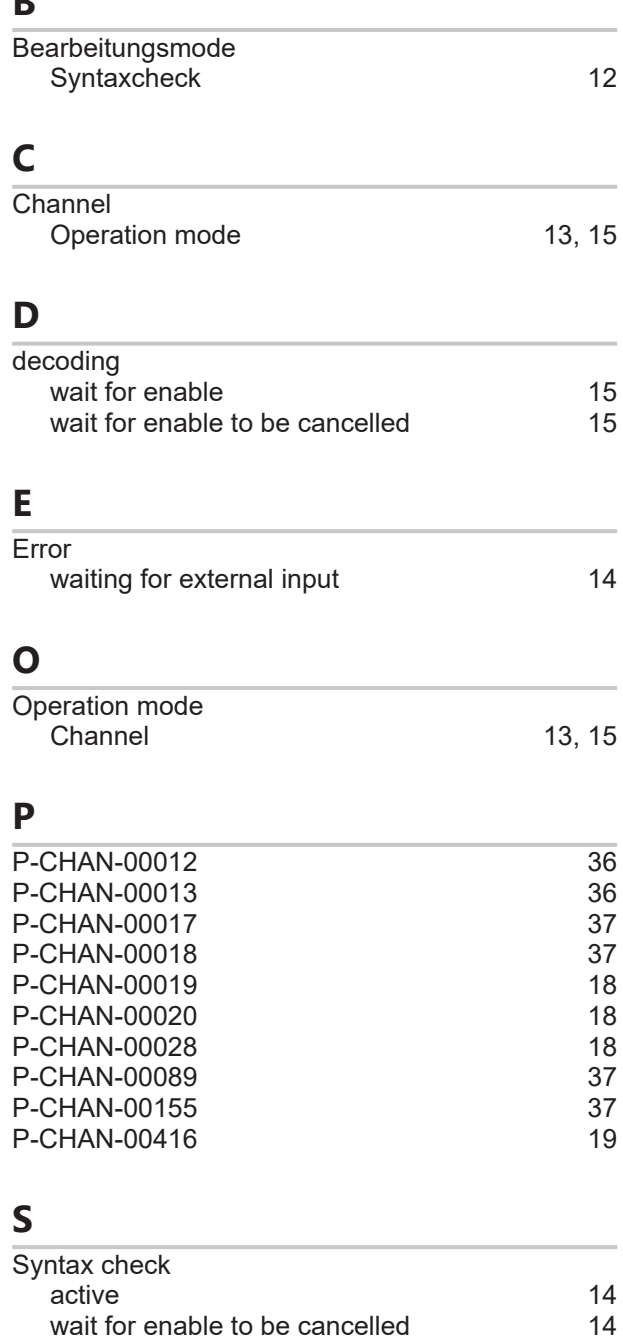

## PART 6

# TF5200 | TC3 CNC Real time status informations of CNC

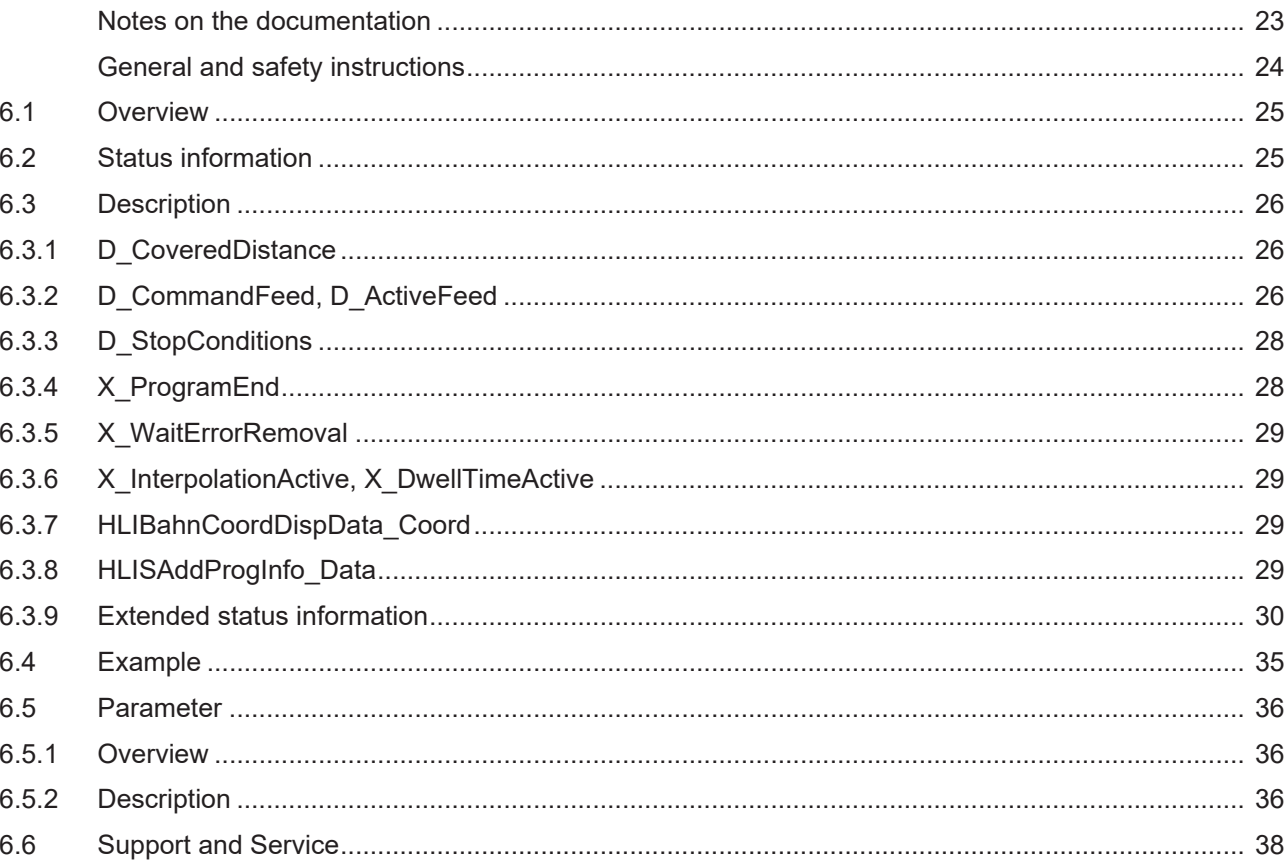

## <span id="page-22-1"></span><span id="page-22-0"></span>**6 TF5200 | TC3 CNC Real time status informations of CNC**

### **Notes on the documentation**

This description is only intended for the use of trained specialists in control and automation engineering who are familiar with the applicable national standards.

It is essential that the documentation and the following notes and explanations are followed when installing and commissioning the components.

It is the duty of the technical personnel to use the documentation published at the respective time of each installation and commissioning.

The responsible staff must ensure that the application or use of the products described satisfy all the requirements for safety, including all the relevant laws, regulations, guidelines and standards.

#### **Disclaimer**

The documentation has been prepared with care. The products described are, however, constantly under development.

We reserve the right to revise and change the documentation at any time and without prior announcement. No claims for the modification of products that have already been supplied may be made on the basis of the data, diagrams and descriptions in this documentation.

#### **Trademarks**

Beckhoff®, TwinCAT®, TwinCAT/BSD®, TC/BSD®, EtherCAT®, EtherCAT G®, EtherCAT G10®, EtherCAT P®, Safety over EtherCAT®, TwinSAFE®, XFC®, XTS® and XPlanar® are registered trademarks of and licensed by Beckhoff Automation GmbH.

Other designations used in this publication may be trademarks whose use by third parties for their own purposes could violate the rights of the owners.

#### **Patent Pending**

The EtherCAT technology is patent protected, in particular by the following applications and patents: EP1590927, EP1789857, EP1456722, EP2137893, DE102015105702 with corresponding applications or registrations in various other countries.

### Fther**CAT.**

EtherCAT® is registered trademark and patented technology, licensed by Beckhoff Automation GmbH, Germany

#### **Copyright**

© Beckhoff Automation GmbH & Co. KG, Germany.

The reproduction, distribution and utilisation of this document as well as the communication of its contents to others without express authorisation are prohibited.

Offenders will be held liable for the payment of damages. All rights reserved in the event of the grant of a patent, utility model or design.

## **General and safety instructions**

#### <span id="page-23-0"></span>**Icons used and their meanings**

This documentation uses the following icons next to the safety instruction and the associated text. Please read the (safety) instructions carefully and comply with them at all times.

#### **Icons in explanatory text**

- 1. Indicates an action.
- $\Rightarrow$  Indicates an action statement.

#### **DANGER**

#### **Acute danger to life!**

If you fail to comply with the safety instruction next to this icon, there is immediate danger to human life and health.

 **CAUTION**

#### **Personal injury and damage to machines!**

If you fail to comply with the safety instruction next to this icon, it may result in personal injury or damage to machines.

*NOTICE*

#### **Restriction or error**

This icon describes restrictions or warns of errors.

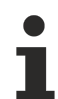

#### **Tips and other notes**

This icon indicates information to assist in general understanding or to provide additional information.

#### **General example**

Example that clarifies the text.

#### **NC programming example**

Programming example (complete NC program or program sequence) of the described function or NC command.

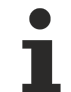

#### **Specific version information**

Optional or restricted function. The availability of this function depends on the configuration and the scope of the version.

### <span id="page-24-0"></span>**6.1 Overview**

#### **Task**

The CNC provides the user with 2 types of status information:

- 1. Status information and status signals of an informative nature provided to the user by means of display data or by the HMI or the PLC.
- 2. Status information on improved techniques to master machining technologies.

#### **Characteristics**

Real-time status signals consist of information from the real-time area of the CNC. The status information provided by the path interpolator is described below.

This mainly consists of information regarding CNC operation modes such as:

- active manual mode,
- active path interpolation,
- program status and
- state information regarding CNC-internal sequences.

This information is useful for diagnosis purposes. The PLC can control or influence the internal status process by the logical linking of status signals.

The CNC also provides status information to improve mastery of specific machining technologies with the support of the PLC.

The information signals described are located in the HLI interface.

#### **Programming**

Status information on the HLI with the structure **StateBahn** is created and is invokable in the PLC programming language *Structured Text* on the path pMC[*ChannelIdx*]^.addr^.StateBahn\_Data…

#### *Mandatory note on references to other documents*

For the sake of clarity, links to other documents and parameters are abbreviated, e.g. [PROG] for the Programming Manual or P-AXIS-00001 for an axis parameter.

<span id="page-24-1"></span>For technical reasons, these links only function in the Online Help (HTML5, CHM) but not in pdf files since pdfs do not support cross-linking.

### **6.2 Status information**

This documentation only lists the most important status information that is valid at interpolator level.

A complete description of all available access or influencing options can be found in the documentation [HLI, section "Status information of a channel"].

The information listed below is saved on the HLI in the structure **StateBahn** and can be invoked in the PLC programming language *structured text* on the path.

pMC[ChannelIdx]^.addr^.StateBahn\_Data…

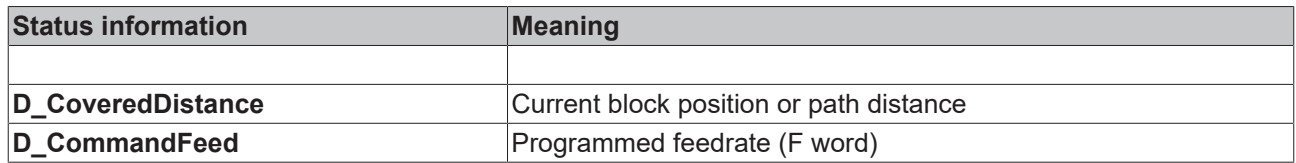

.

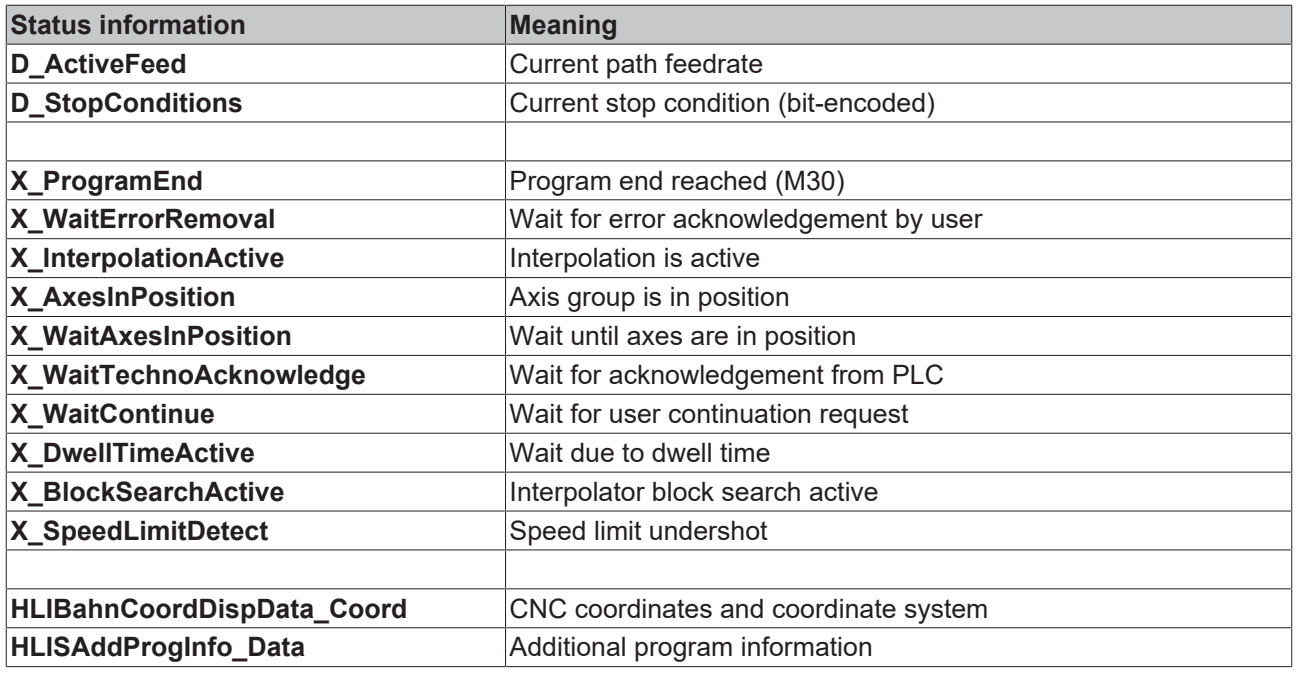

## <span id="page-25-1"></span><span id="page-25-0"></span>**6.3 Description**

### **6.3.1 D\_CoveredDistance**

**Data type** HLI SGN32 **ST path pMC[ChannelIdx]^.addr^.StateBahn\_Data.D\_CoveredDistance** 

This variable contains the current block position referred to the path distance in space in the motion block in per mil sd(t). The spatial path results from the

path components of the main axes and the path component of a single axis. Within a motion block, the value  $\overline{sd}(t)$  always varies within the range of  $0 < \overline{D}$  CoveredDistance < 1000.

<span id="page-25-3"></span>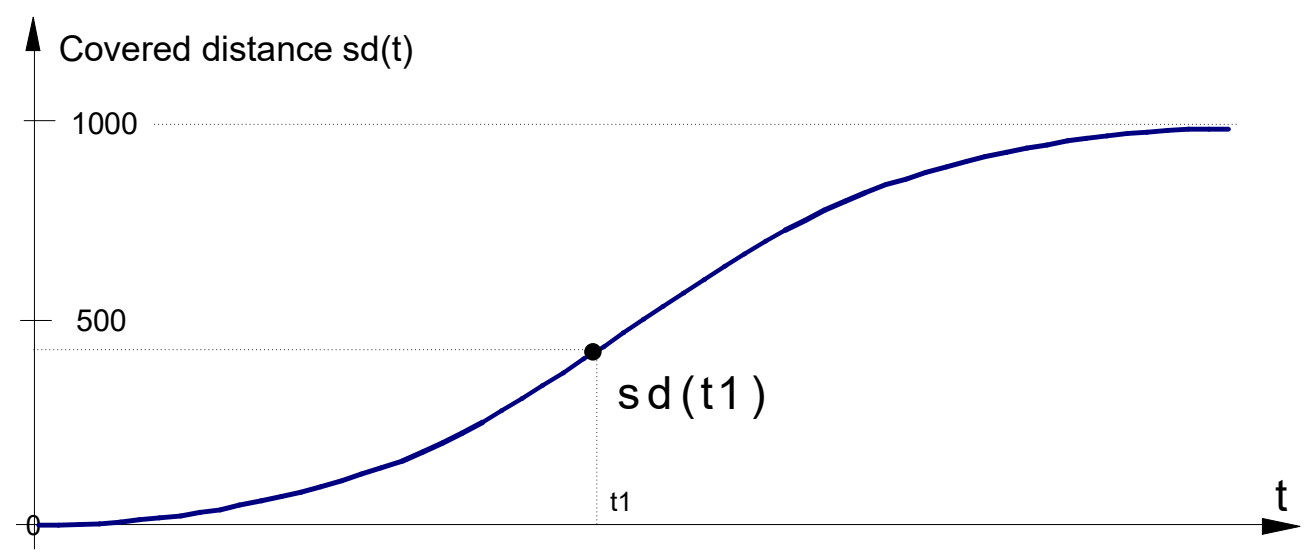

<span id="page-25-2"></span>Fig. 3: Path shape block position over time of D\_CoveredDistance

### **6.3.2 D\_CommandFeed, D\_ActiveFeed**

Data type **HLI\_SGN32** 

**ST path pMC[ChannelIdx]^.addr^.StateBahn\_Data.D\_CommandFeed** pMC[ChannelIdx]^.addr^.StateBahn\_Data.D\_ActiveFeed

The D\_CommandFeed variable contains the path velocity programmed via the F word. D\_ActiveFeed is the  $current$  command path feedrate in the block.

<span id="page-26-0"></span>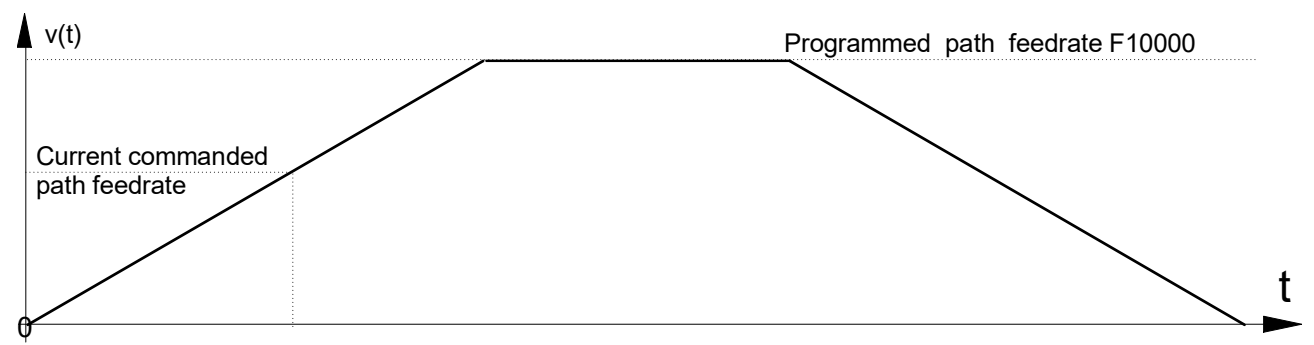

Fig. 4: Path velocity at D\_ActiveFeed

### <span id="page-27-0"></span>**6.3.3 D\_StopConditions**

#### **Data type** HLI\_UNS32 **ST path** pMC[ChannelIdx]^.addr^.StateBahn\_Data.D\_StopConditions

In bit-encoded form, this contains the stop conditions which cause a motion stop or a program execution stop in the interpolator as a result of NC programming or a PLC command.

The table below shows the constants which are defined for these stop conditions in the PLC:

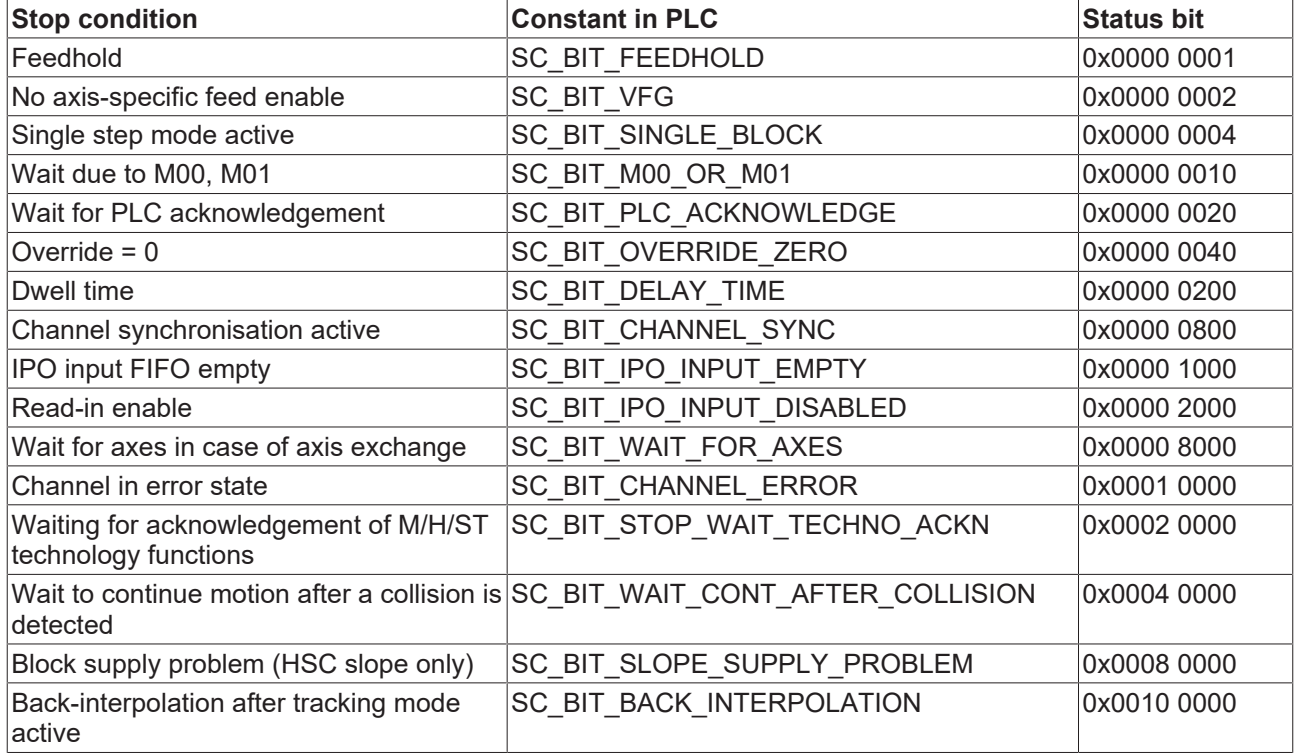

### <span id="page-27-1"></span>**6.3.4 X\_ProgramEnd**

**Data type** HLI\_BOOLEAN

**ST path pMC[ChannelIdx]^.addr^.StateBahn\_Data.X\_ProgramEnd** 

This status information indicates that the program end is reached or that no NC program is currently executed.

### <span id="page-28-0"></span>**6.3.5 X\_WaitErrorRemoval**

**Data type HLI\_BOOLEAN ST path** pMC[ChannelIdx]^.addr^.StateBahn\_Data.X\_WaitErrorRemoval

<span id="page-28-1"></span>This status is indicated in the event of a CNC error in the real-time area that can be removed by means of an NC reset (depending on the error reaction class).

### **6.3.6 X\_InterpolationActive, X\_DwellTimeActive**

**Data type HLI\_BOOLEAN ST path pMC[ChannelIdx]^.addr^.StateBahn\_Data.X\_InterpolationActive** pMC[ChannelIdx]^.addr^.StateBahn\_Data.X\_DwellTimeActive

#### **Block is in the process of being interpolated**

The X InterpolationActive status is indicated if a part program with path motions is in execution and if a path block is being currently interpolated in the real-time part.

N20 G01 X10 Y20 Z30 F2000 #Block is currently interpolated

#### **Block currently executed with dwell time**

The X<sub>DwellTimeActive status is indicated if a part program with dwell time is in execution and a block with a</sub> dwell time is currently being executed in the real-time part.

<span id="page-28-2"></span>N20 G04 10 #Block is currently executed with dwell time

### **6.3.7 HLIBahnCoordDispData\_Coord**

**Data type** HLIBahnCoordDispData **ST path** pMC[*ChannelIdx*]<sup>^</sup>.addr<sup>^</sup>.StateBahn\_Data.HLIBahnCoordDispData\_Coord[ChAxIdx] …

<span id="page-28-3"></span>This consists of the coordinates of various coordinate systems that the CNC can provide to the outside world.

### **6.3.8 HLISAddProgInfo\_Data**

**Data type HLISAddProgInfo ST path pMC[ChannelIdx]^.addr^.StateBahn\_Data.HLISAddProgInfo\_Data….** 

This consists of additional information that can be retrieved in relation to the NC program.

### <span id="page-29-0"></span>**6.3.9 Extended status information**

#### **6.3.9.1 X\_SpeedLimitDetect, Look Ahead für Geschwindigkeitsgrenzwert**

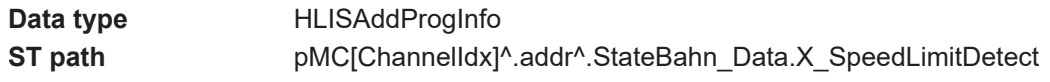

#### **General**

This function generates a CNC status signal depending on the motion blocks and the current path velocity. It is mainly used for plasma cutting technology to deactivate distance control of the cutting head via the PLC if the speed drops below a certain limit. This occurs, for example

- when decelerating ahead of and
- accelerating after a corner.

Therefore, the critical positions in the motion segment (corner) are defined by a speed limit.

#### **"Speed limit detect" status flag**

The "speed limit detect" status flag to the PLC is set if the current path velocity is below the specified limit. The drop in path velocity results from:

- Reduction in velocity at block transition due to a kink in the path contour.
- Reduction of velocity due to override setting.
- Expected M function acknowledgement from PLC at block transition.
- Look-ahead reduces velocity because of inadequate block supply.

#### **Zone**

In addition the signal can be set in advance or cleared with a delay at a specified distance (time/distance).

- Advance: The expected velocity at block end undershoots the speed limit, for example due to a geometrical corner. The status flag is set in advance at the specified distance to the expected limit undershoot.
- Delay: The expected velocity at block start already undershoots the speed limit. The status flag is again cleared with a delay at the specified distance to the actual speed overshoot.

#### **Clear**

I.e. the status flag is reset when both of the following conditions are met:

- The current path velocity rises above the speed limit.
- The path position is outside the specified time and distance delay.

### **6.3.9.2 Description**

#### **Activation**

When the function is activated, a CNC status signal is generated according to the control flag P-CHAN-00017 and signals a speed limit undershoot or the detection of a future speed limit undershoot.

#### **Limit value**

The speed limit is defined via the percentage weighting (P-CHAN-00089) of the F word in the NC program.

#### **Advance, delay**

The expected drop in velocity at block end can be signalled in advance by the parameter P-CHAN-00013. Accordingly, the signal can also be cleared with a delay by the parameter P-CHAN-00012. The parameters P-CHAN-00012 / P-CHAN-00013 can therefore define a type of hysteresis.

#### **Distance, time**

The parameter P-CHAN-00018 defines the zone parameter unit as either a distance or time.

The CNC generates the "speed limit detect" status signal if the path position is inside this zone.

<span id="page-30-0"></span>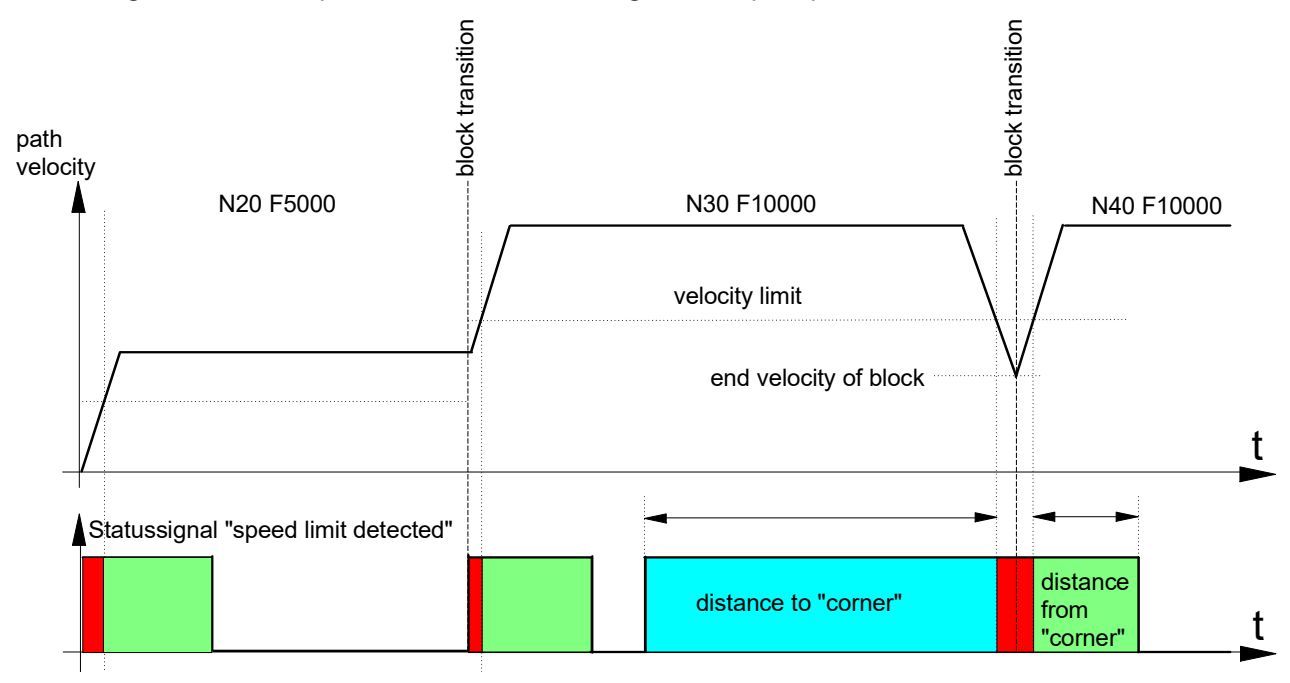

Fig. 5: F Word and status signal "speed limit detected"

#### **Influence of override**

The parameter P-CHAN-00155 controls the influence of the speed limit by means of the real-time feed override.

In the default setting (P-CHAN-00155 = 0), the real-time feed override does not influence the speed limit P-CHAN-00089. The "speed limit detect" status signal is also set if the path speed weighted by the override drops below the speed limit P-CHAN-00089.

Since an override is an online user-initiated influence on speed, the delay/advance of the status signal cannot be evaluated in this case.

## REAKHA

<span id="page-31-0"></span>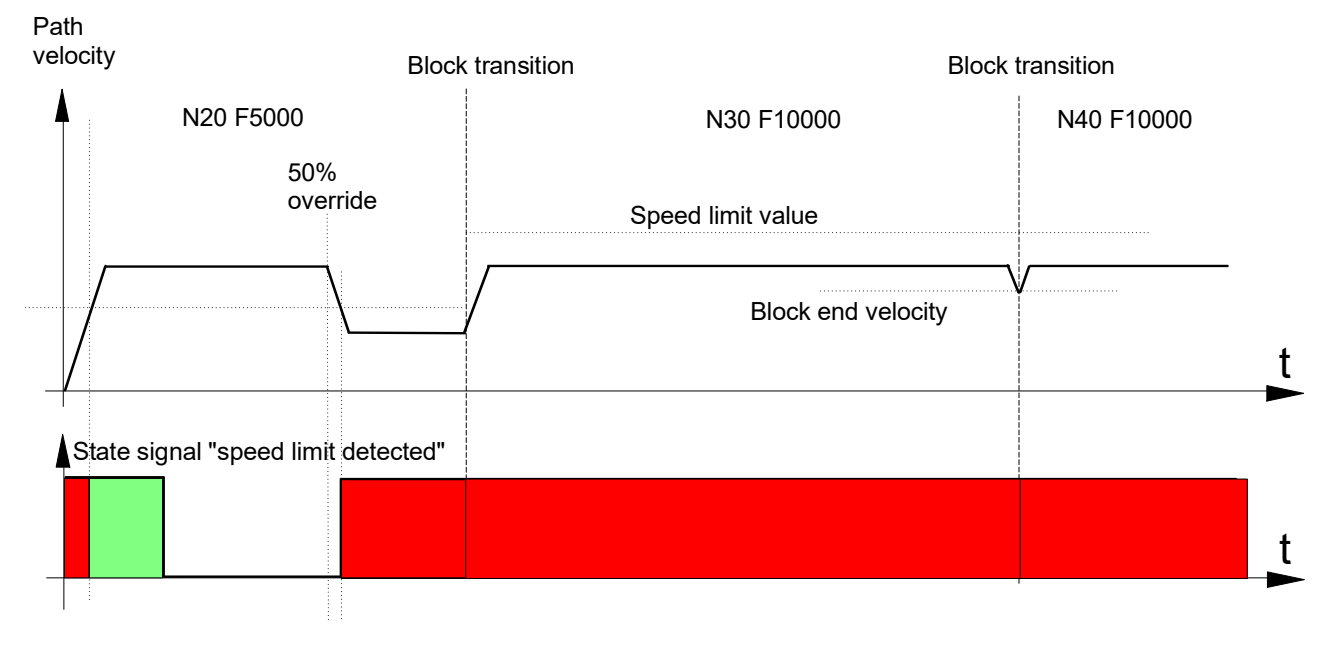

Fig. 6: Timing diagram without override weighting (f override weight v limit = 0)

When P-CHAN-00155 is set, the parameterised speed limit P-CHAN-00089 is weighted by the override value. This is desirable e.g. for path start-up or run-in.

Note that, with a non-constant programmed feed, the "speed limit detect" signal is activated in each acceleration phase because the speed limit at the start of the block is set to the new value.

<span id="page-31-1"></span>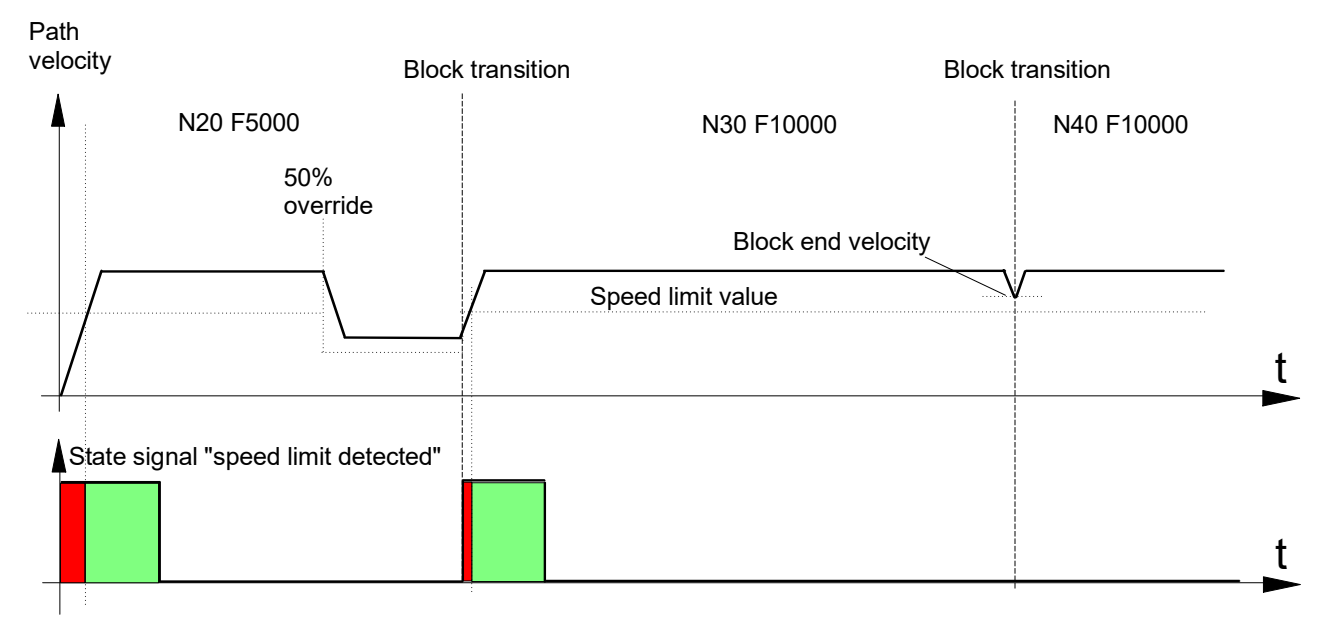

Fig. 7: Timing diagram with override weighting (f override weight v limit = 1)

#### **Influence of technology functions**

The "speed limit detect" status signal is set if the CNC has to stop and wait due to certain types of technology functions or missing PLC synchronisation. In this case, the signal advance or delay related to the set time or distance is also evaluated.

#### **Waiting for PLC acknowledgement**

<span id="page-32-0"></span>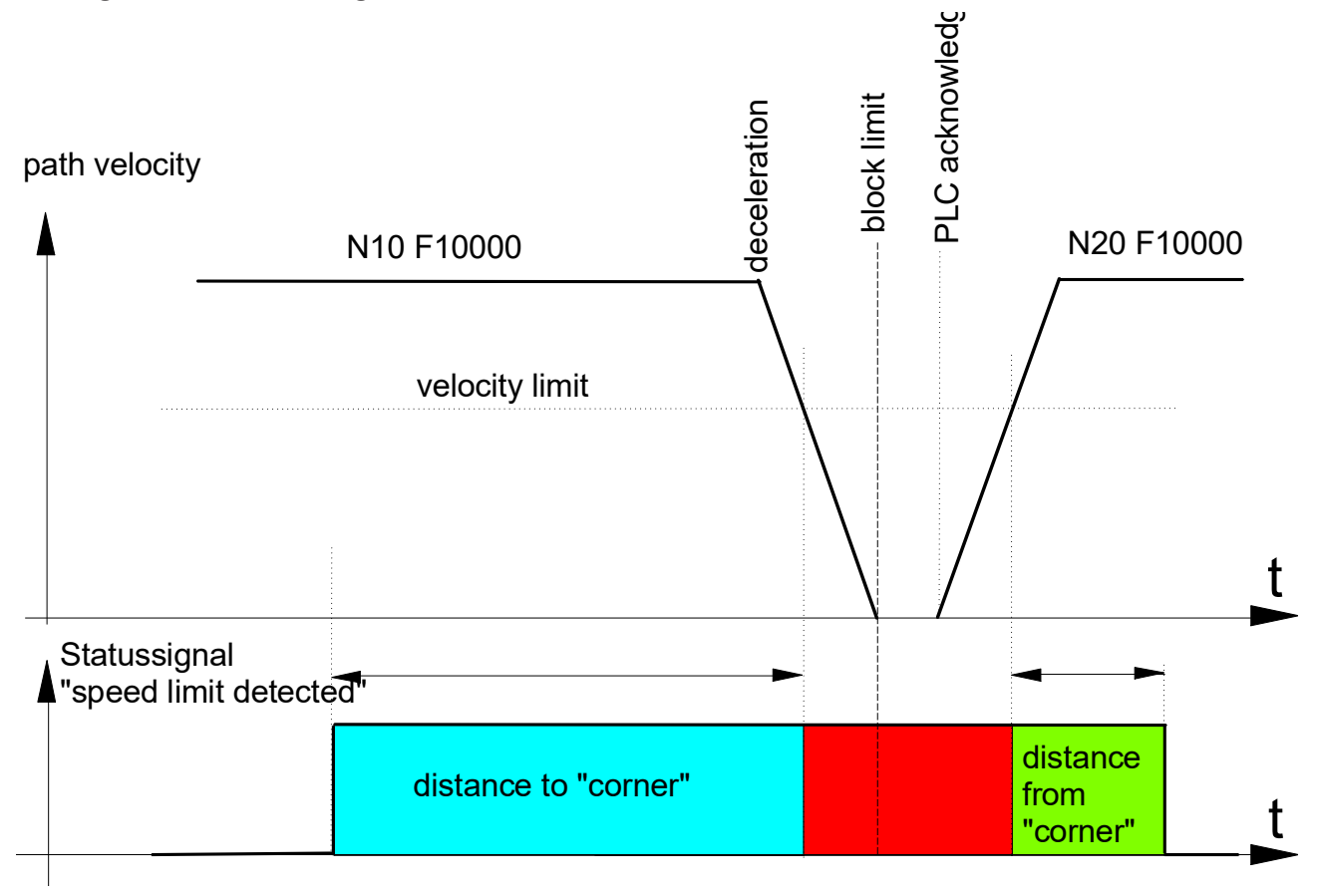

Fig. 8: Missing PLC acknowledgement and "speed limit detected" status signal

With M functions of the MVS SNS type, later synchronisation or M functions with look-ahead are only stopped if the PLC acknowledgement is missing. If the PLC acknowledgement arrives before the motion, a restart can be executed immediately.

However, the advance signal (advance, distance to "corner") can still be executed correctly although an actual speed undershoot no longer arrives.

#### <span id="page-33-0"></span>**PLC acknowledgement during deceleration**

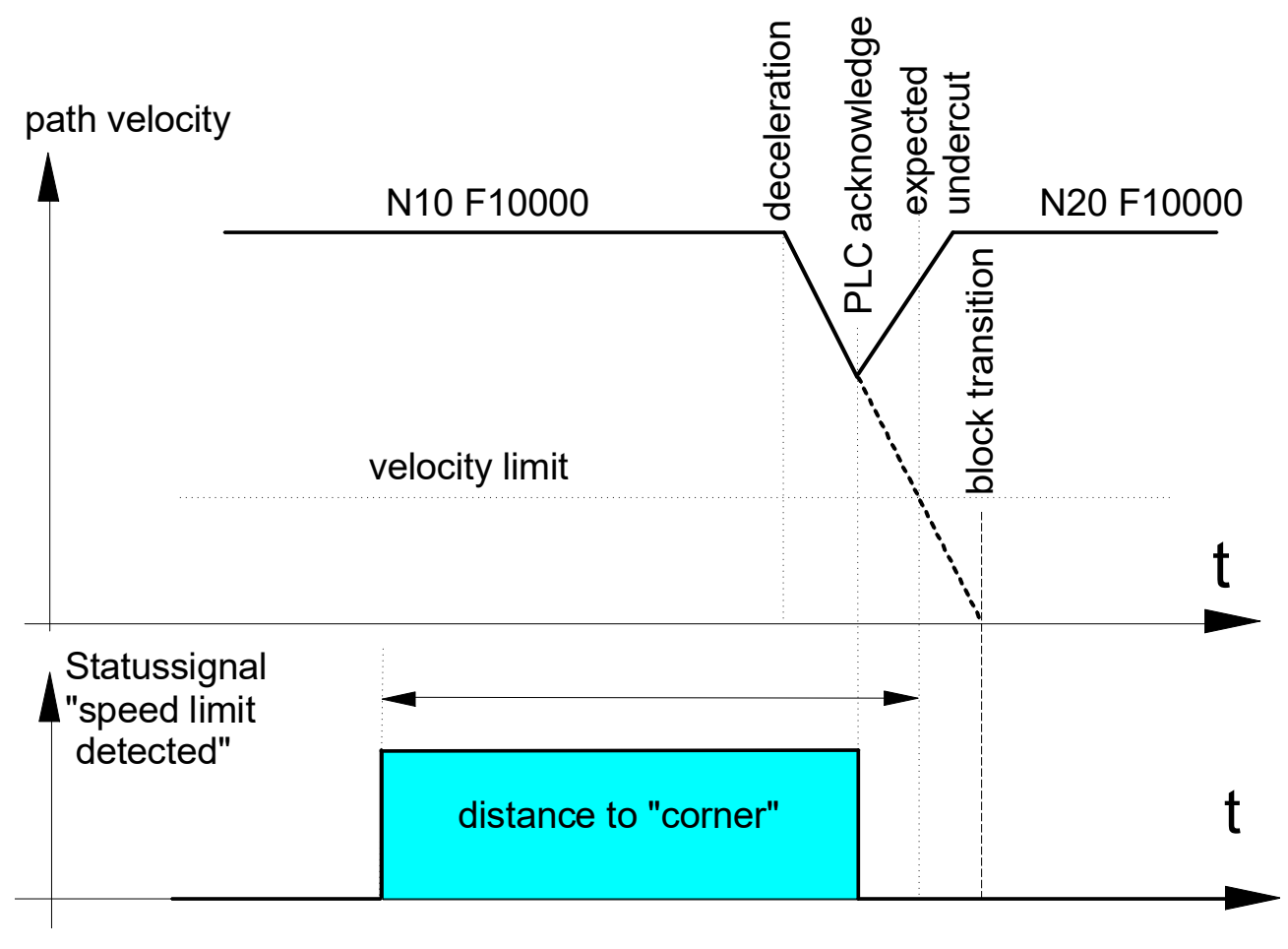

Fig. 9: A restart after PLC acknowledgement resets the "speed limit detect" status signal.

Each M or H function of the MVS SVS or MNS SNS type always results in a motion stop (see also [FCT-C1]).

#### **Interruption of block supply**

If the path velocity fluctuates due to short blocks and inadequate block supply, this may cause activation of the "speed limit detect" status signal. In the example below the advance/delay parameters (distance to corner and distance from corner) are disabled for the sake of simplification.

<span id="page-34-1"></span>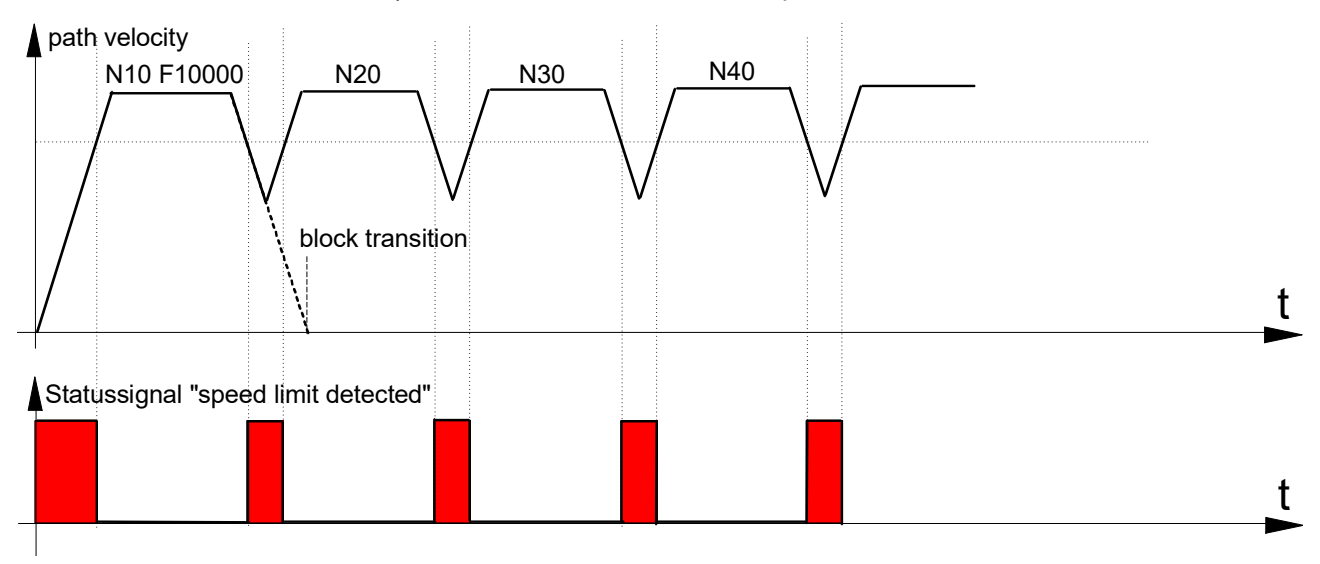

<span id="page-34-0"></span>Fig. 10: Inadequate block supply results in the activation of the "speed limit detected" signal.

### **6.4 Example**

The "speed limit detect" status signal is generated depending on the set parameters if the programmed paths cause deceleration along the path and the speed drops below the speed limit, e.g. due to a corner.

#### **Parameter**

Excerpt from the channel parameter list [CHAN]:

```
# Speed limit look ahead parameterisation
# ======================================
speed_limit_look_ahead.f_enable                           1
speed_limit_look_ahead.v_limit                          750
speed_limit_look_ahead.f_time                             0
speed_limit_look_ahead.dist_to_corner                 10000
speed_limit_look_ahead.dist_from_corner               10000
speed_limit_look_ahead.f_override_weight_v_limit          0
```
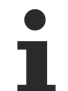

Parameters can also be changed in the NC program by appropriate variables (V.G.SPEED LIMIT.\*) [PROG].

#### **"Speed limit detect" status signal**

Speed drop at end of NC block

```
%main
X0 Y0
N10 G01 X50 F5000
N20 X100
N30 X150
N40 X200 (speed drop at end of NC block)
N50 X250 Y-25
N60 X300 Y-50
M30
```
The parameters listed above and the F word in the NC program result in:

Speed limit = 75% of the programmed velocity

 $\rightarrow$  v\_limit = 3750 mm/min (62500 um/s)

In the NC program example the path velocity drops to 8.562 um/s at block transition N40 -> N50 due to a path kink angle of 30 degrees. This means that the "speed limit detect" status signal is set 1 mm before limit speed undershoot at the block end of N40 and reset 1 mm after limit speed overshoot at the block start of N50.

#### <span id="page-35-3"></span>path velocity

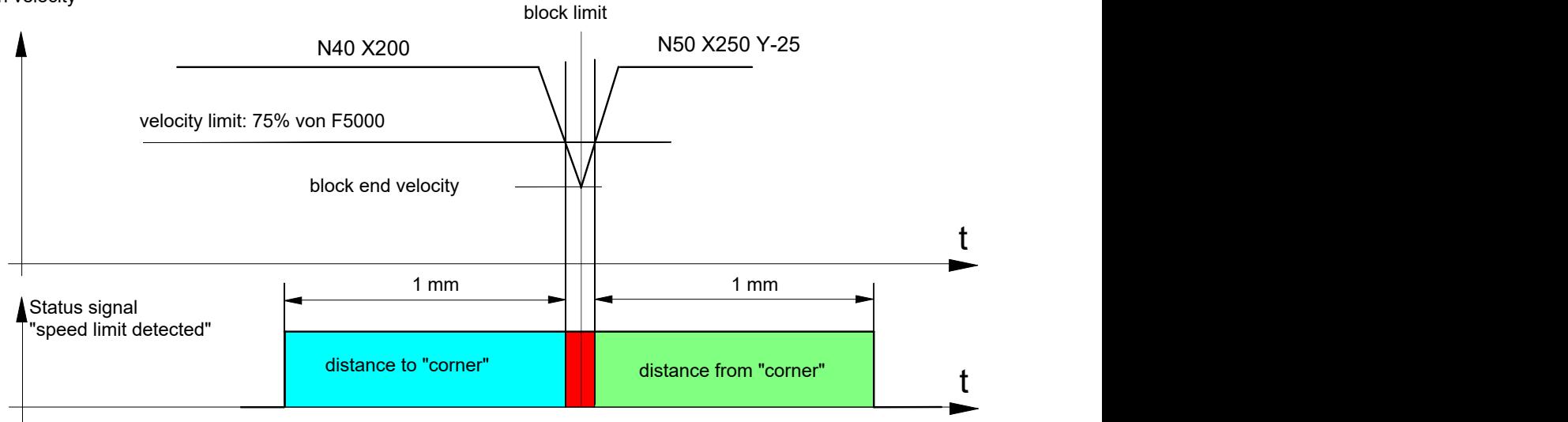

<span id="page-35-0"></span>Fig. 11: F word and "speed limit detected" status signal

### <span id="page-35-1"></span>**6.5 Parameter**

#### **6.5.1 Overview**

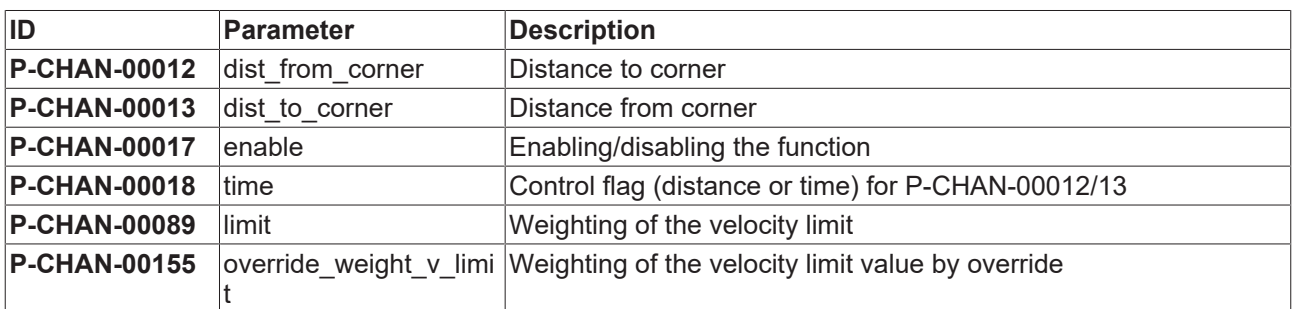

### <span id="page-35-2"></span>**6.5.2 Description**

<span id="page-35-4"></span>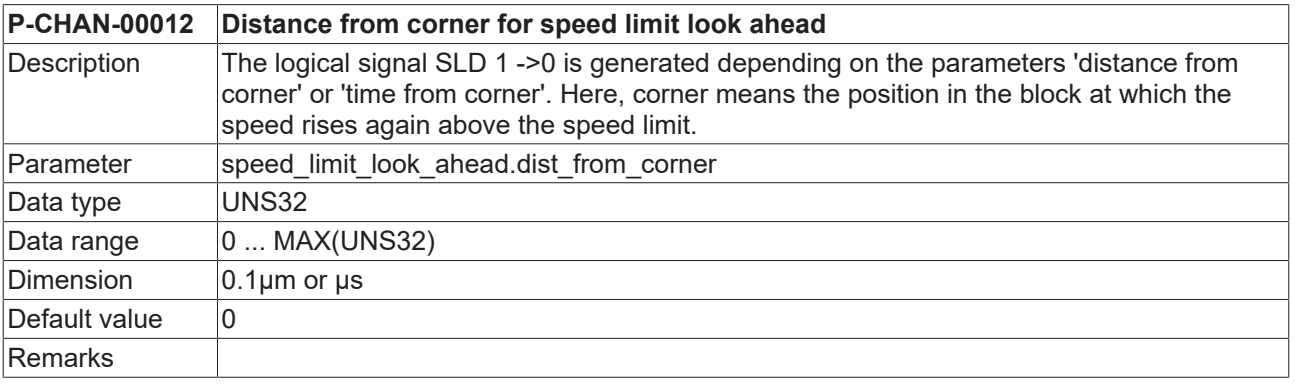

#### <span id="page-35-5"></span>**P-CHAN-00013 Distance to corner for speed limit look ahead**

## **BECKHOFF**

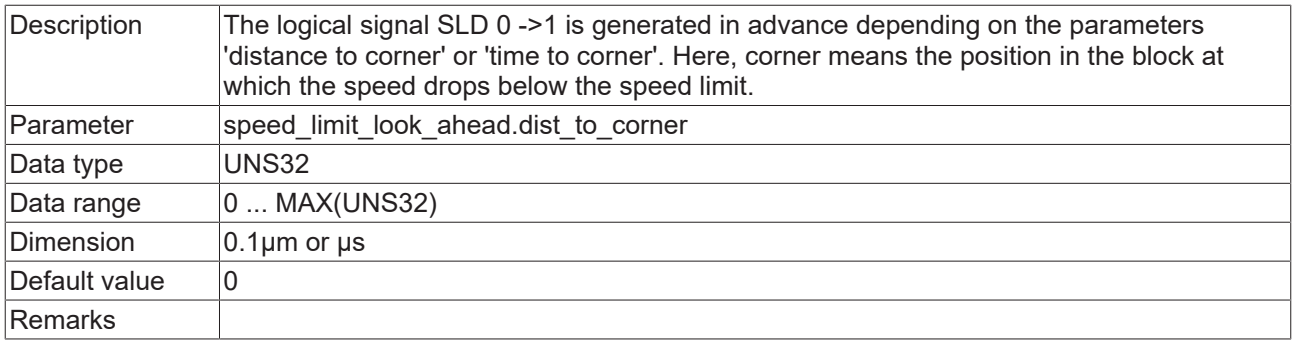

<span id="page-36-0"></span>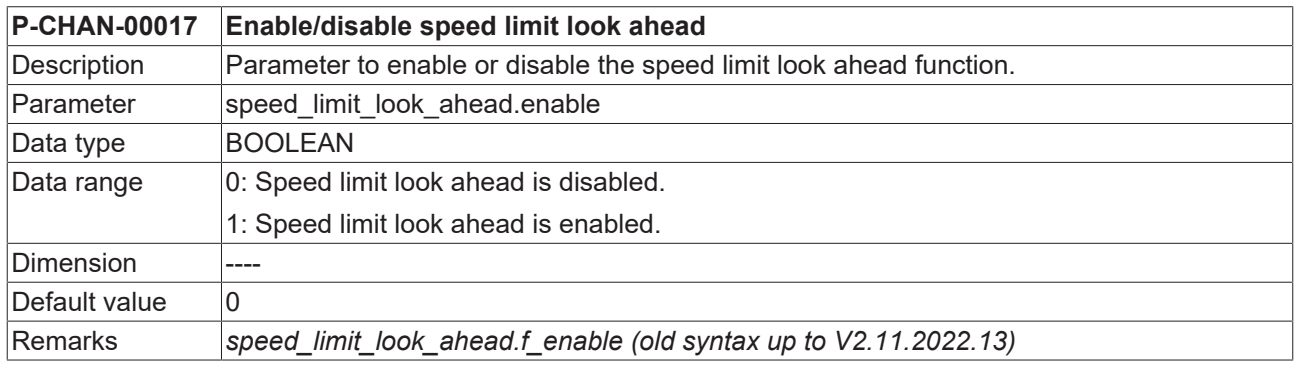

<span id="page-36-1"></span>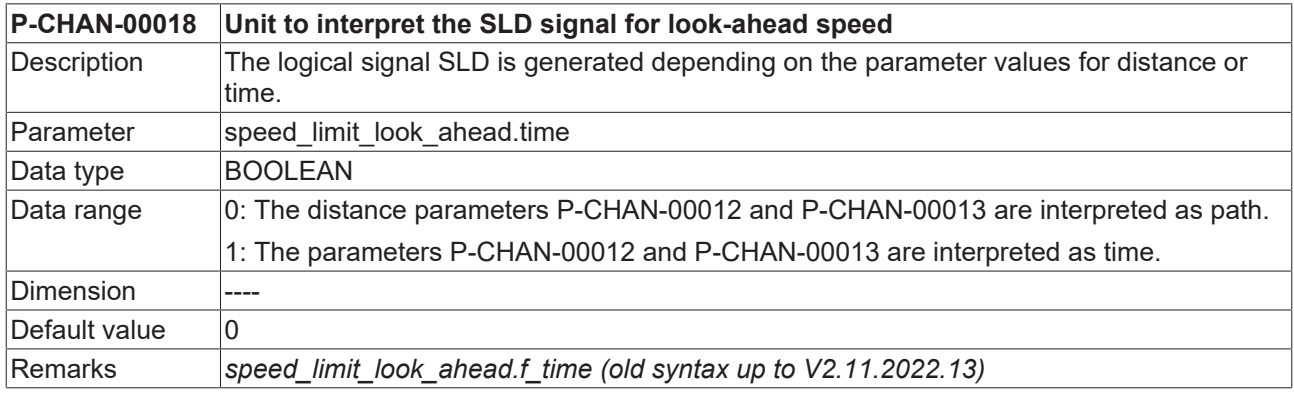

<span id="page-36-2"></span>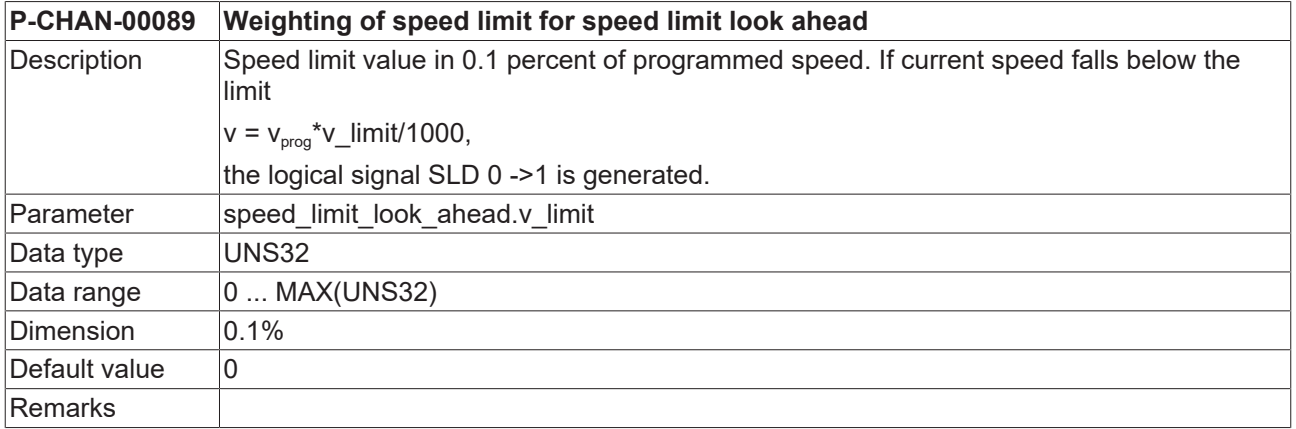

<span id="page-36-3"></span>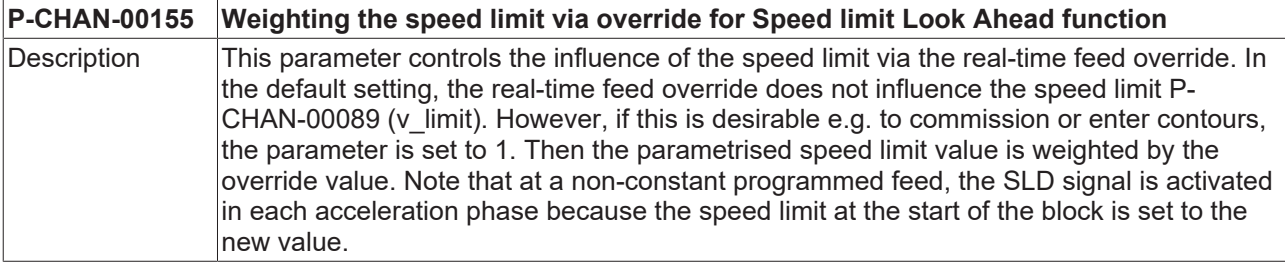

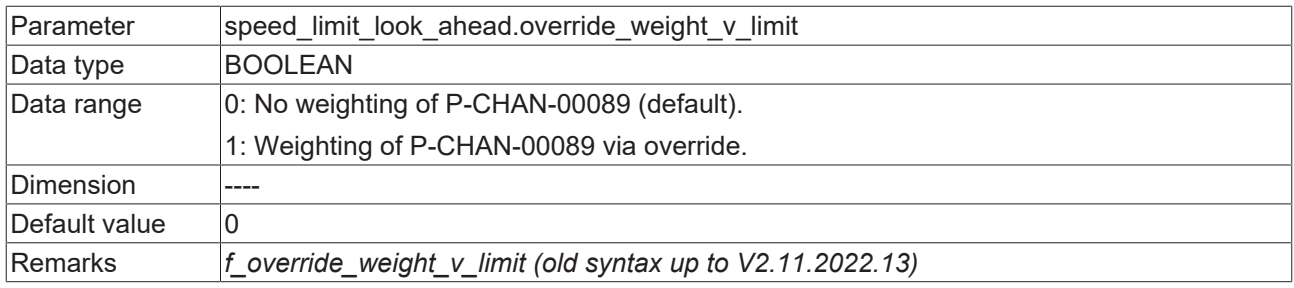

### <span id="page-37-0"></span>**6.6 Support and Service**

Beckhoff and their partners around the world offer comprehensive support and service, making available fast and competent assistance with all questions related to Beckhoff products and system solutions.

#### **Download finder**

Our [download finder](https://www.beckhoff.com/en-gb/support/download-finder/index-2.html) contains all the files that we offer you for downloading. You will find application reports, technical documentation, technical drawings, configuration files and much more.

The downloads are available in various formats.

#### **Beckhoff's branch offices and representatives**

Please contact your Beckhoff branch office or representative for [local support and service](https://www.beckhoff.com/support) on Beckhoff products!

The addresses of Beckhoff's branch offices and representatives round the world can be found on our internet page: [www.beckhoff.com](https://www.beckhoff.com/)

You will also find further documentation for Beckhoff components there.

#### **Beckhoff Support**

Support offers you comprehensive technical assistance, helping you not only with the application of individual Beckhoff products, but also with other, wide-ranging services:

- support
- design, programming and commissioning of complex automation systems
- and extensive training program for Beckhoff system components

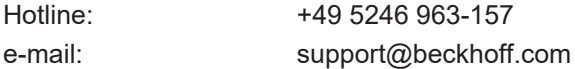

#### **Beckhoff Service**

The Beckhoff Service Center supports you in all matters of after-sales service:

- on-site service
- repair service
- spare parts service
- hotline service

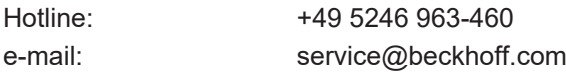

#### **Beckhoff Headquarters**

Beckhoff Automation GmbH & Co. KG

## **BECKHOFF**

Huelshorstweg 20 33415 Verl Germany

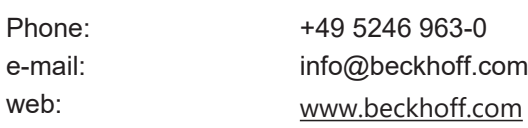

More Information: [www.beckhoff.com/TF5200](https://www.beckhoff.com/TF5200)

Beckhoff Automation GmbH & Co. KG Hülshorstweg 20 33415 Verl Germany Phone: +49 5246 9630 [info@beckhoff.com](mailto:info@beckhoff.de?subject=TF5200) [www.beckhoff.com](https://www.beckhoff.com)

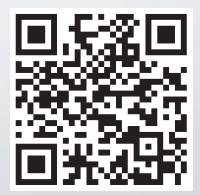